平成18年度 総務省ICTメディアリテラシー教材

# (申はそう)

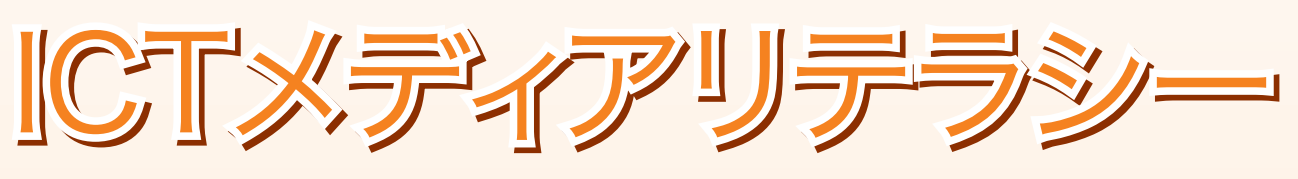

# −つながる!わかる!伝える!これがネットだ−

# 学習ワークブック

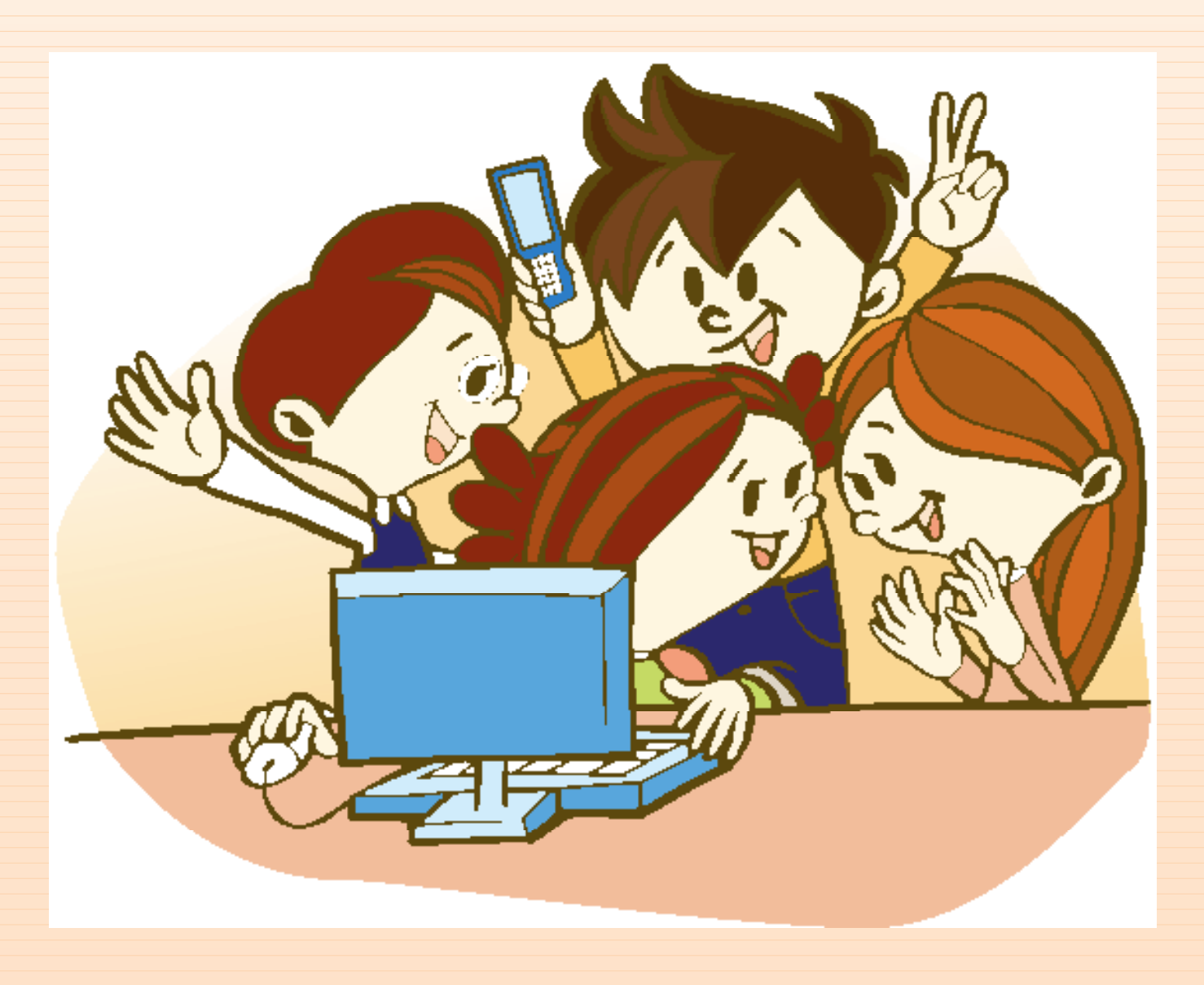

調査・開発 株式会社内田洋行 教育総合研究所

# はじめに

インターネット、ブログ、メール、ケータイ ・・・

今、わたしたちのまわりには新しく登場したメディアや便利なコミュニケーショ ンツールがいっぱいあるね。

どれも、上手に利用すればわたしたちの生 活をより楽しく、より豊かにしてくれるもの  $\breve{\mathcal{F}}$ けれど、使い方をまちがえると、 $\mathop{\bar{E}}$ ったこ とが起きてしまったり、いやな思いをしてし まったりすることもあるんだ。

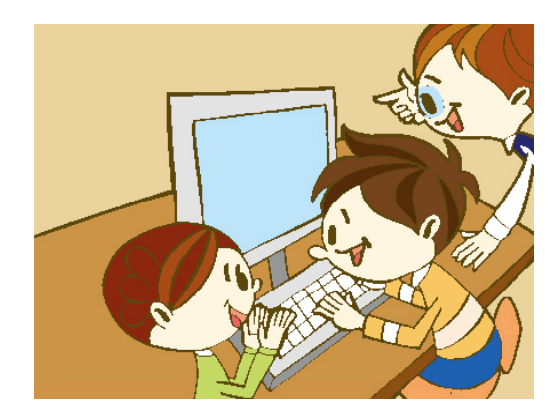

そんなトラブルにまきこまれないようにするには、こうしたメディアやコミュニ ケーションツールの仕組みや使い方、気をつけなくてはいけないことなどについて 良く知ることが大切なんだよ。

新しく登場したメディアや便利なコミュニケーションツールを楽しく使いこなせ るようになろう!

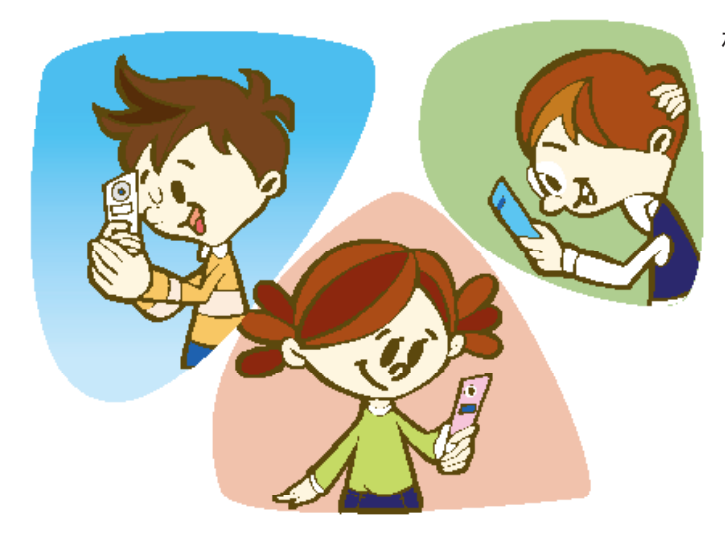

株式会社内田洋行 教育総合研究所

目 次 学習ワークブック

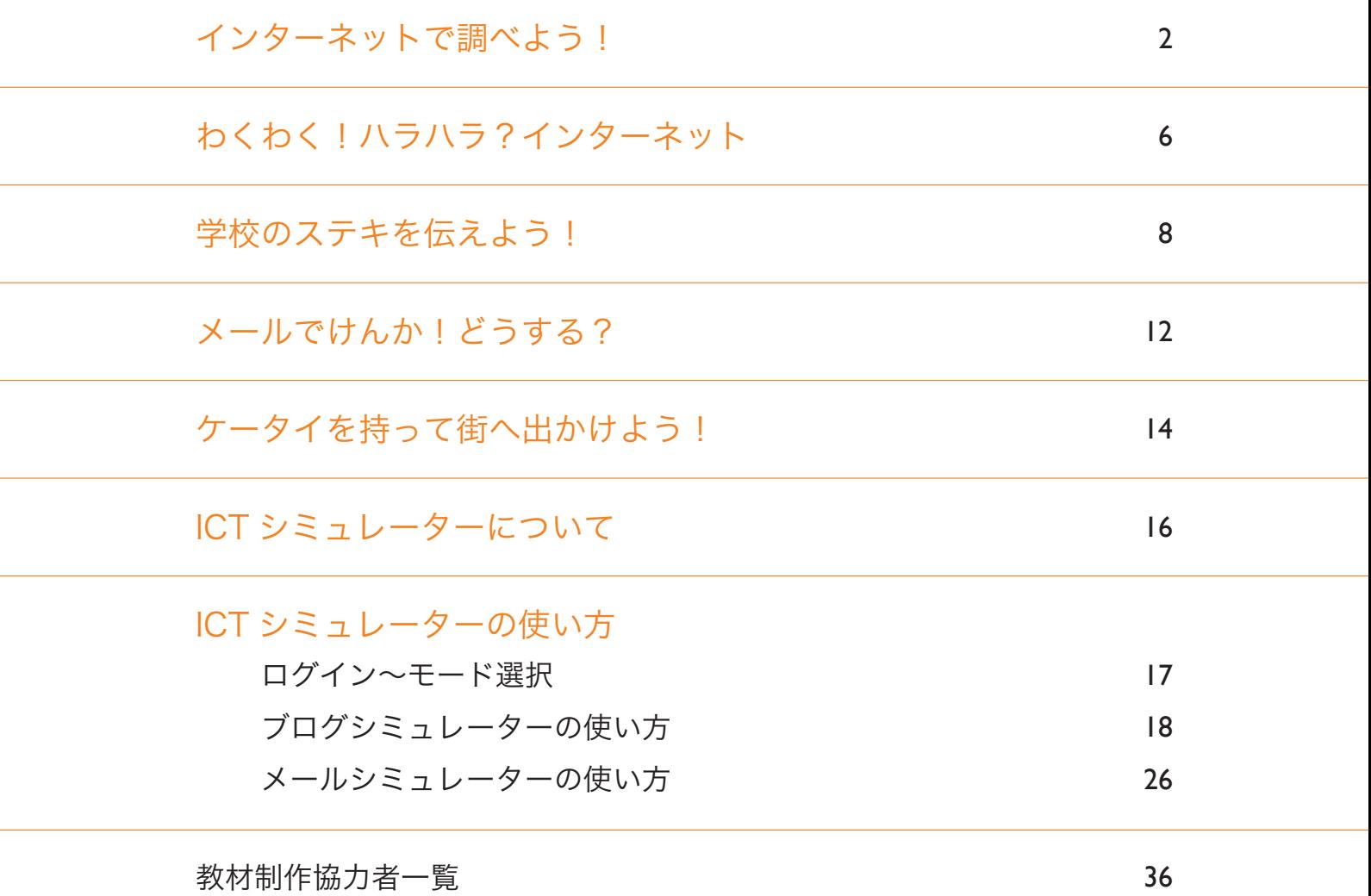

**1**

**2**

**3**

インターネットで調べよう!

# セミナーをふりかえってみよう!

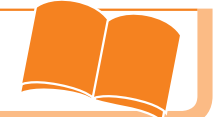

# インターネットで検索してみよう!

。。。<br>検索サイトを使うと、インターネットから見つけたい情報 を探すことができることは分かったかな?インターネット には、正しいことだけでなく、ウソやうわさもたくさん流 れているんだ。そういう情報にだまされないように、さま ざまなウェブサイトや図書などを見比べるようにしよう。

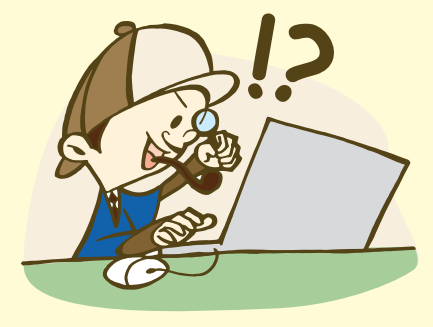

## 土星の輪について調べてまとめよう!

土星の輪の正体について、調べてみて分かったかな? 調べてわかったことを整理することは決して簡単なこ とではないけれど、これから少しずつ上手になってい けばだいじょうぶ。いろいろなまとめ方にチャレンジ してみよう。

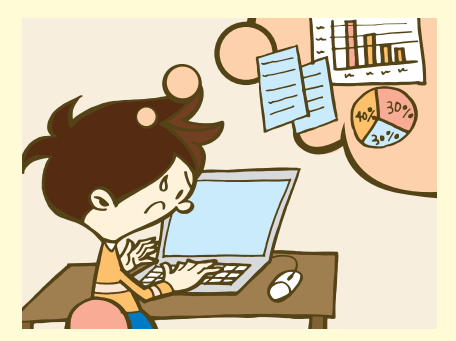

# まとめたことを伝えよう!

他の人に土星の輪の正体を伝えることはできたかな? 資料の作り方や発表のしかたは、人によってちがうか ら、他の人の良いところを見つけて、どんどん参考に しよう。自分の発表をふり返ってみて、良かったところ、 直したほうがいいところも確かめよう。

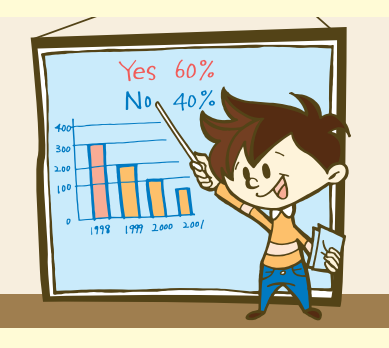

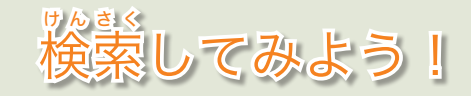

<sub>じょく</sub><br>検索サイトを使えば、さまざまなことを調べられることは知ってるよね? 、<br>次の問題について、家族や友だちといっしょに検索サイトを使って調べてみよう。

#### ●こんにゃくの材料や作り方

こんにゃくは、おでんや煮物に入っていることが多いけれど、どうやって作っているのかな? こんにゃくの材料や作り方について調べてみよう。

#### ●ミラクルフルーツって、どんな果物なの?

世の中には、ミラクルフルーツというすごい果物があるらしいよ。でも、どんな果物なんだろ う?ミラクルフルーツの色や形、味について調べてみよう。

#### **●ペンギンの住みかは、北極?それとも南極?**

雪と氷の世界に住むペンギンだけど、北極と南極のどっちに住んでいるのかな?どちらに住ん でいるか予想してから調べてみよう。

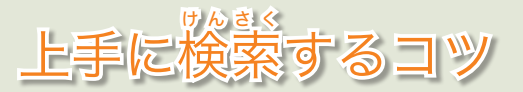

#### ●キーワードを組み合わせる

<sub>りょく</sub><br>検索サイトでは、キーワードをいくつかならべて入れると、探している情報を一気にしぼりこ むことができるんだ。例えば、アサガオの育て方について調べたいときは「アサガオ」と入れる よりも、「アサガオ 育て方」(キーワードとキーワードの間に 1 つスペースを入れる)と入れた 方が、必要な情報を素早く見つけることができるんだ。

#### ●キーワードを別の言葉で言いかえてみる

例えば、携帯電話について調べたいとき、「携帯電話」で検索した場合と、「ケータイ」で検索 した場合では、教えてくれるウェブサイトの数や種類が変わるよ。探している情報がうまく見つ からないときは、キーワードを言いかえてみよう。

インターネットで調べるときの心 こころ 構 が ま え

インターネットには正しい情報だけでなく、まちがった情報やウソ、うわさもたくさんあるん だ。インターネットを使って調べるときは、次のことを忘 わす れないようにしよう。

#### ●さまざまな人の情報を見比べよう!

インターネットやテレビ番組、新聞などの情報は、すべて その情報の送り手や会社の意見や考えによって作られている んだ。送り手にとって都合の悪いことは書かずに、送り手が 得することばかり書いたものもあるから気をつけないといけ ないね。調べ事をするときは、1 つの情報だけで信じるので はなく、インターネットやテレビ、新聞などにあるさまざま な情報を見くらべながら、必要だと思う情報を選ぶようにしよう。

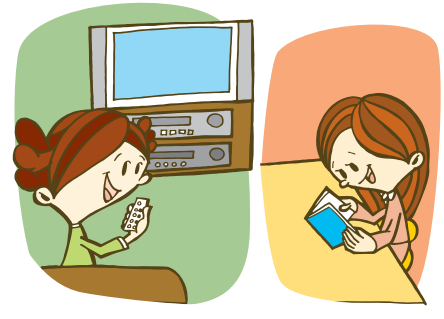

●おおげさな表現に気をつけよう!

商品を紹介するウェブサイトには、商品を気に入って買ってもらうために、商品の良いところ が目立つように伝えることが多いけれど、中には読んだ人がかんちがいするくらいおおげさな表 現で作られていることもあるんだ。

たとえば、健康食品は薬ではないので、どんな病気や症状に効果がある、というようなことは 書いてはいけないんだけれども、健康食品を売るために紹介するウェブサイトの中には、必ず効 果があるように読んだ人が思いこむような文章や写真を使っているところもあるんだよ。

おおげさな表現が使われているウェブサイトに出会ったときは、「本当かな?」という気持ち で気をつけて見るようにしよう。

#### ●ウソやうわさにまどわされないようにしよう!

インターネットには、ブログやけい示板にウソやうわさ を書きこむ悪い人もいるよ。インターネットで調べるとき は、他のウェブサイトや本などを見比べたりしながら、探 ていのようにその情報が正しいかどうかいつも考えるよう にしよう。

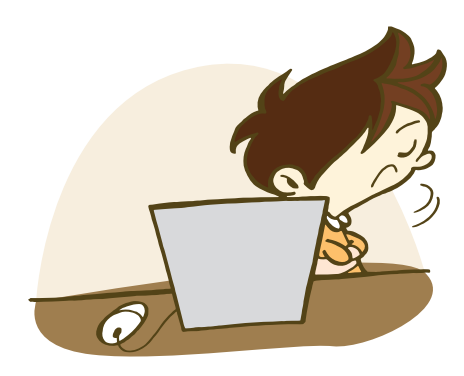

#### 引 い ん 用 よ う **のルールを守ろう!**

他の人が作ったウェブサイトの文章や図をそのままコピーして自分のものとして利用すること は、他の人のものを勝手に使っていることになるんだ。人には、自分が作ったものを他の人に勝 手に使われない著作権という権利がある。他の人が作ったウェブサイトの文章や図を自分のもの として勝手に使うことは「<sup>ままくけん」</sup>は称<br>として勝手に使うことは「著作権の侵害」といって、犯罪になってしまうんだ。ウェブサイトや 本から文章や図をそのままそっくり写すことは、いけないことなんだね。

ただし、自分の意見や考えを伝えるために、他の人が作った作品の一部を自分の作品に入れる ことは、「<sup>31</sup>1月」といって著作権の侵害にはあたらないよ。他の人の文章などを引用するときは 次のことを守ろう。

1.他の人が作ったものと自分の意見や考えで作ったものを、一目で分かるようにしっかり区別 する。

2.引 いん 用 よう した資料や作者の名前が分かるようにする。

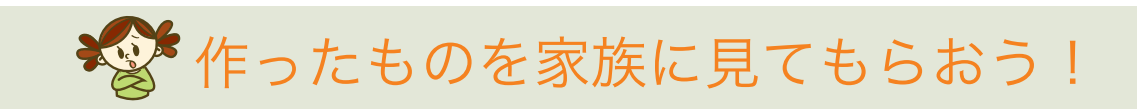

セミナーで作った資料を家族に見せながら、土星の輪の正体について話してみよう。セミナーで 会った人と家族では、資料についての感想や意見がちがうかもしれないよ。

■家族からのコメント

**1**

# ● わくわく!ハラハラ?インターネット

# セミナーをふりかえってみよう!

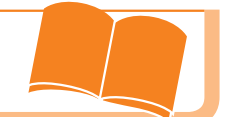

# インターネットについて考えよう!

インターネットの良いところや便利なウェブサービス について分かったかな?インターネットにはハラハラ することもたくさんあるから、いやな思いをしたり、 こわい思いをしないためにも、学んだことを<sup>おす</sup>れずに 気をつけて使うようにしよう。

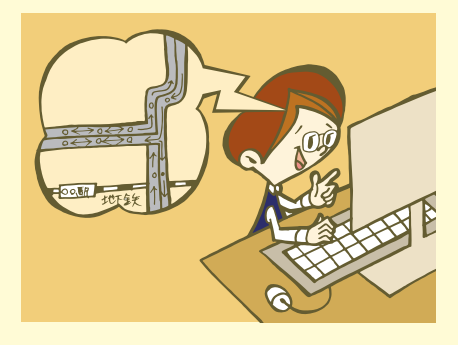

ウェブサービスを使ってみよう!

家族の人やインターネットにくわしい人と一緒に、ウェブサービスを使って次のことにチャレ ンジしてみよう。

#### チャレンジ 1 博物館を探す!

<sub>りょく</sub><br>検索サイトを使って、「博物館」というキーワードで検索してみよう。どんな博物館が出てき たかな?博物館のウェブサイトをいくつかのぞいてみよう。

#### チャレンジ 2 自分の家を見つける!

<sub>りまく</sub><br>検索サイトの中から、「地図」や「マップ」というコーナーを探してみよう。地図やマップの コーナーが見つかったら、キーワードを入力するところに自分の家の住所を入力してみよう。自 分の家のまわりの地図は見られたかな?

#### チャレンジ 3 行き方を調べる!

<sub>じょく</sub><br>検索サイトの中から、「路線」というコーナーを探してみよう。「路線」のコーナーが見つかっ たら、自分の家の近くの駅から「東京」駅までの行き方について調べてみてね。どんな行き方が あるか分かったかな?

# ハラハラしないように気をつけよう!

インターネットは、私たちの生活をより豊かにしてくれる便利なものだけど、使い方をまちが えると、いやな思いやこわい思いをしてしまうことがあるよ。インターネットを使うときは、次 のことをを忘れないようにしよう。

#### ●あまい言葉には気をつけよう!

「プレゼント」や「無料」など、リンクをクリックしたくなるようなあまい言葉がたくさん書 かれているウェブサイトやメールでは、むやみにリンクをクリックしないように気をつけよう。

#### ●名前や連絡先はむやみに書きこまないようにしよう!

インターネットには、あなたの名前や連絡先などの個人情報を他のウェブサイトに売ったり、 別のことに使おうとする悪い人がいるかもしれないんだ。ブログやけい示板、プロフィールサイ トなどに自分の個人情報は、絶対書かないようにしよう。

#### ●あやしいウェブサイトには行かないようにしよう!

インターネットには、18 才以上の人しか見てはいけないウェブサイトや、自殺や暴力などにつ いて書かれている大人向けのウェブサイトがあるんだ。それらの中には、コンピューターをこわ したり、人をだまそうとする悪いところもたくさんあるよ。いやな思いやこわい思いをしないた 。<br>めにも、そのようなウェブサイトへ行くのは絶対やめよう。もし、そのようなウェブサイトに偶 然 ぜん たどり着いてしまったら、ウェブサイトを表示しているブラウザをすぐに閉じるようにしよう。

#### ●クリックする前にもう 1 度考えよう!

インターネットを使うことに慣れてくると、文章をしっかり 読まないでリンクやボタンをクリックしてしまいがち。ウェブ サイトの中には、リンクをクリックするとコンピューターをこ わすウィルスを送ってきたり、お金を求めてくる悪いところも あるよ。リンクやボタンをクリックするときは、クリックする 前にリンクやボタンに書かれている文章や、そのページに書か れている文章をしっかり読むようにしよう。

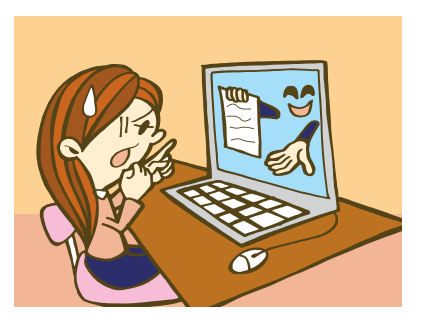

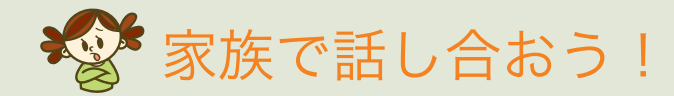

インターネットには、ゲームや映像を楽しんだり、ブログやチャットができるウェブサイトもある んだ。でも、そういうウェブサイトを長時間使いすぎると、からだの調子がおかしくなったり、やる 気がなくなったりしてしまうことがあるんだ。あなたが元気で健康にインターネットを使えるよう に、家族の人たちとインターネットを使っていい時間やあやしいウェブサイトへ行ってしまったとき のルールについて、しっかり話し合おう。

学校のステキを伝えよう!

# セミナーをふりかえってみよう!

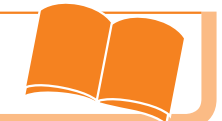

# ■ デジタルカメラで写真を撮ろう!

デジタルカメラの基本的な使い方や写真を上手に撮 と る コツを参考に、ブログで使う写真が<sup>設</sup>談できたかな? これから写真を撮るときは、光の向きやカメラの持ち 方に気をつけながら、いろいろな方法で写真を撮って みよう。写真を撮 と るときに、自分が伝えたいことを意 識することを忘 わす れないように。

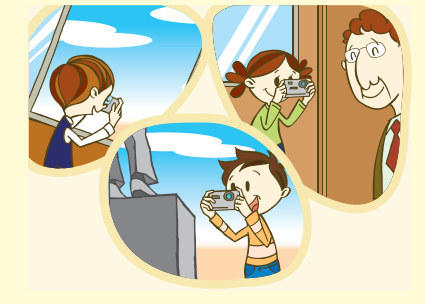

# **2** ブログを使って伝えよう!

ブログの仕組みや使い方について分かったかな?ブロ グは文章や写真を簡単に発信できるけど、肖像権や個 人情報についてのルールやマナーは守らないといけな いんだね。分かりやすい文章を書けるようになるため には、たくさん文章を読んで書くことが一番。チャレ ンジしてみよう。

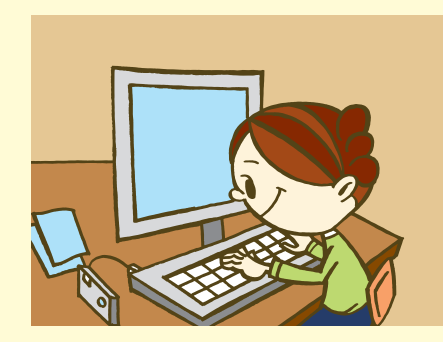

## **3** ブログでコミュニケーションしよう!

ブログで他の人とコミュニケーションできたかな?イ ンターネットには、立場や物事に対する考え方などが ちがう人たちがいるから、コミュニケーションすると まは礼<sup>訟 ぎ</sup><br>きは礼儀を守ったり、思いやりを持ったりすることを 。<del>。</del><br>忘れないようにしよう。くれぐれも、相手をきずつけ るようなことは書かないように。

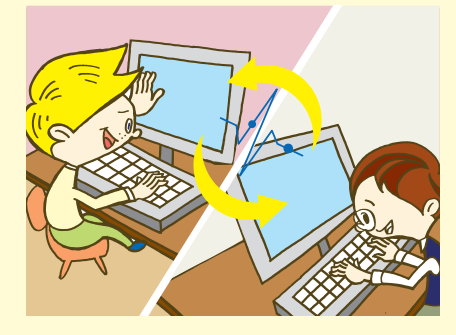

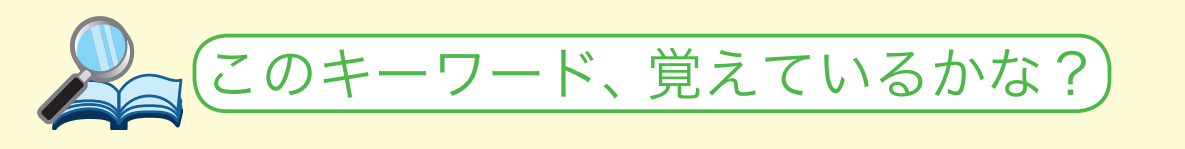

次の4つの解説について、それぞれの内容にあてはまるキーワードをキーワー ドリストから選んで答えよう。(正解は家庭学習用ガイドブックに書いてあるよ)

#### Question 1

世界中のコンピューターをつないで、文章や写真、映像などの情報を<sup>楚</sup>いに使えるようにし たネットワーク(つながり)のこと。

キーワードリスト ①インターネット ②ブラウザ ③ネットサーフィン ④イントラネット

Question 2

インターネットにある新聞や本のような情報(文章や図、映像など)を発信している場所の こと。ホームページと呼ばれることもある。

キーワードリスト

①ブックマーク ②トラックバック ③ネット ④ウェブサイト

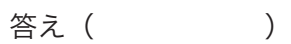

答え( )

#### Question 3

インターネットにあるウェブサイトを見るためのソフトウェアのこと。コンピューターや携 けい 帯 たい 。。。<br>電話などで使うことができる。ウェブサイトの情報を保存したり、印刷することもできる。

キーワードリスト

①プリンター ②ブックマーク ③ブラウザ ④プラグイン

答え( )

#### Question 4

ウェブサイトを見るときにブラウザに入力する場所の名前。http://www.soumu.go.jp/ のよう な文字で表されている。

#### キーワードリスト

① URL ② GPS ③ SSL ④ SNS

#### 答え( )

#### この写真、どうやって撮 と ったんだろう?

.<br>次の写真を見て、その写真がどうやって撮影されたかについて、学習テキストの 18 ページを 参考にしながら、カメラと被写体の位置や角度を描いてみよう。 (正解の例は、家庭学習用ガイドブックに書いてあるよ。)

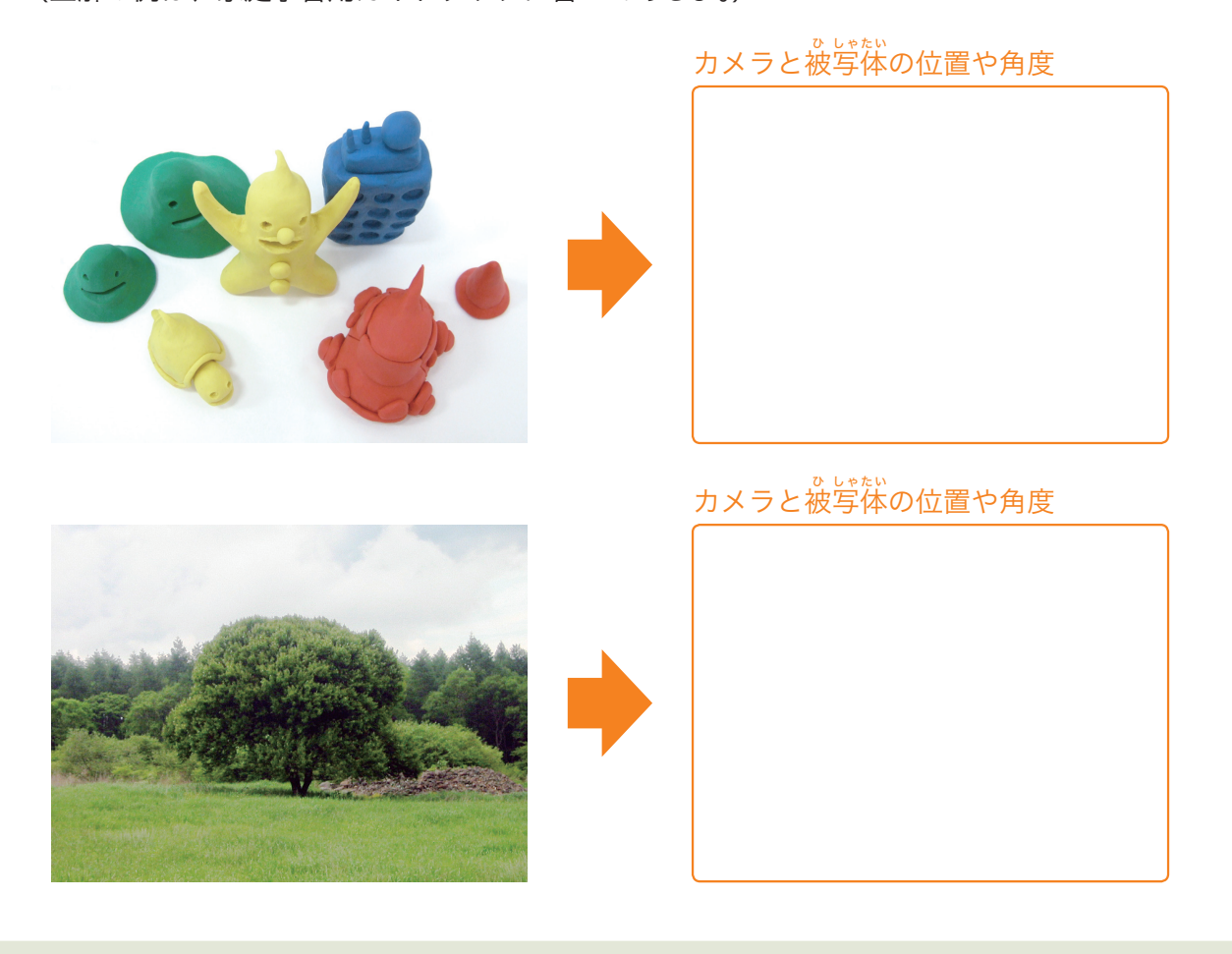

# この写真、何を伝えたいんだるう?

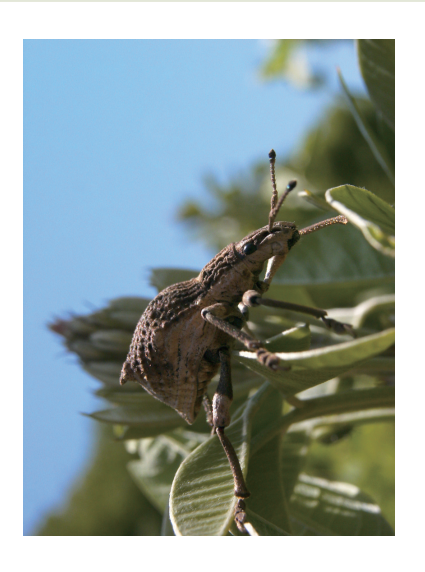

左の写真に写っているのはシロコブゾウムシ。この写真を 。<br>撮った人はシロコブゾウムシのどんなことを伝えたかったのか な?家族の人といっしょに考えてみよう。

(正解の例は、家庭学習用ガイドブックに書いてあるよ。)

■写真の印象

# 子校のステキを伝えよう!

# インターネットでコミュニケーションするときは、ここに気をつけよう!

インターネットは、使い方を1つまちがえると、いやな思いをしたり、人をきずつけたり、悪 者にされたりするとても危険なものでもあるんだ。インターネットを安全に楽しく使うために も、ブログや掲示板などで人とコミュニケーションするときは、次のことに気をつけよう。

- ・名前や住所、メールアドレスなどの個人情報は、むやみに書きこんだり、教えたりしないよう にしよう。
- ・人が写っている写真や似顔絵を公開したいときは、公開する前に写っている人の許可をとろ う。
- ・インターネットの先にいる相手に対する思いやりの気持ちを忘れないようにしよう。
- ・ブログ利用者同士が言い争いやけんかを始めたら、家族や先生、インターネットにくわしい大 人に相談しよう。

# 家族との思い出についてブログに書いてみよう!

最近あった家族との思い出(旅行、家での出来事など)について、分かりやすい文章で書くこ とを意識しながらブログシミュレーターに書いてみよう。ブログを作り終わったら、家族に読ん でもらって、コメントを書いてもらおう。

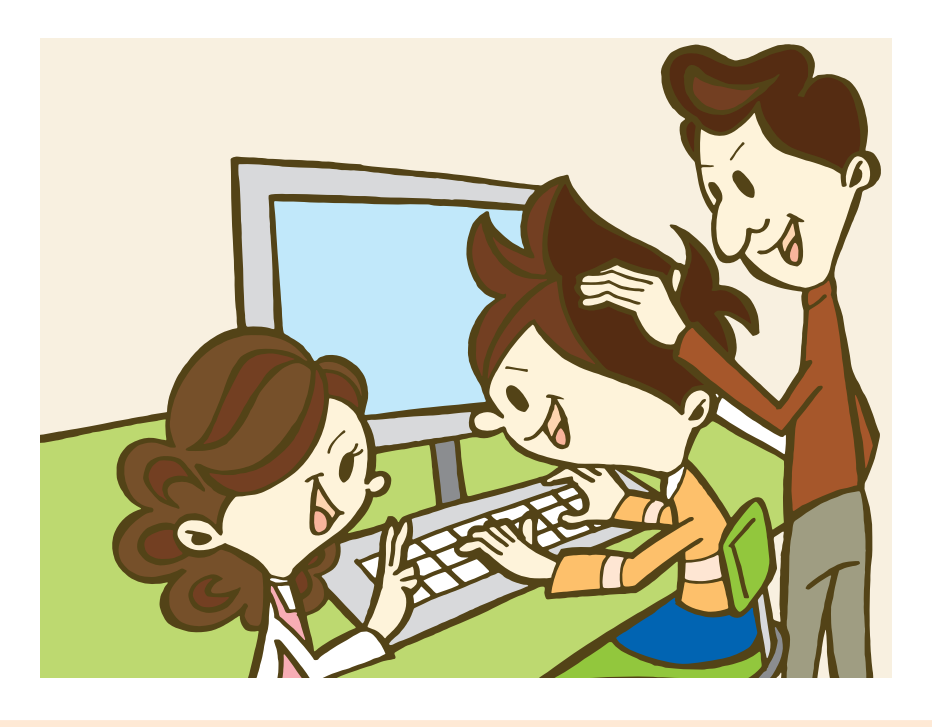

▶▶▶ シミュレーターの使い方は 18 ページをみよう。

# メールでけんか!どうする?

# セミナーをふりかえってみよう!

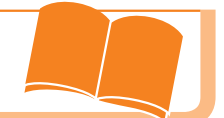

## メールでコミュニケーションしよう!

たけし君とのぼる君のメールのやりとりを体験して、 どう思ったかな?インターネットには、言葉づかいが 悪くなったり、強気になったり、<sup>蕩</sup>っくことを平気で 言ったりする人もいるよ。メールを送るときは、くれ ぐれも相手に対する思いやりの気持ちを<sup>おす</sup>れないよう に気をつけよう。

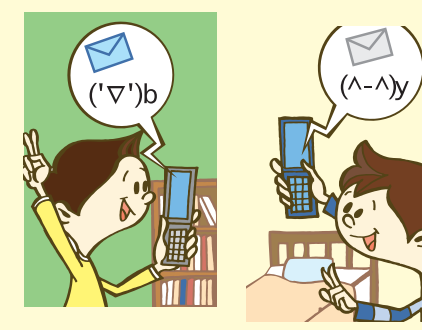

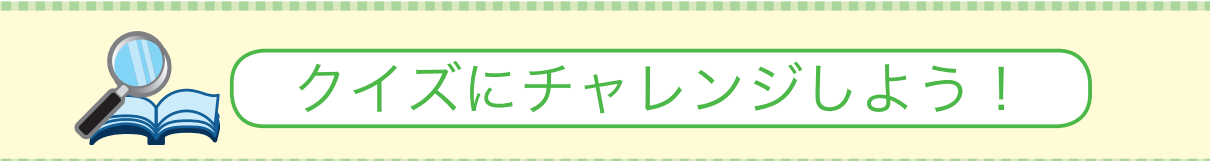

#### Question 1

**1**

次の文を読んで、( )の中に当てはまるキーワードをキーワードリストから選んで答え よう。

メールアドレスは、手紙を送るときに書く ( )のようなものである。

キーワードリスト

①ふうとう ②便せん ③住所 ④切手

答え( )

答え( )

Question 2

次の4つの中から、メールでできないことを1つだけ選んで答えよう。

①同じメールを一度にたくさんの人に送る ③お金を送る ②写真のデータを送る ④音楽のデータを送る

# メールを送る前に確かめよう!

メールはとても便利だけど、使い方をまちがえると、とんでもないことに巻 ま きこまれてしまう かもしれない。いやな思いや悲しい思いをしないためにも、メールを送るときには次のことを確 かめよう。

- 1 自分の伝えたいことがしっかり書けているかな?
- 2 文字がぬけ落ちていたり、まちがっていないかな?
- 3.メールを見た人がいやな気持ちになったり、きずついたりするようなことは書いていない かな?

# こんなメールには気をつけよう!

#### ●チェーンメール

さまざまな人々に送られながら増えていくことを目的としたメール を「チェーンメール」というよ。「チェーンメール」は、「このメールを たくさんの人に送らないといやなことが起こる」とか、「このメールを 他の人に送るとゆめがかないます」といったようなことが書かれている 「ウソ」のメール。自分のところに送られてきても他の人に送らないよ

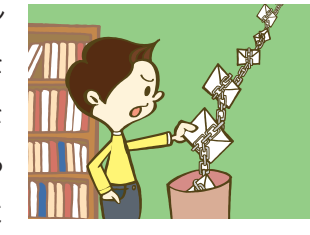

うにしよう。もし、どうしても気になってしかたがない人は、家族や先生、インターネットにく わしい大人に相談しよう。

#### ●迷惑メール めい わく

自分が望んでいない広告メールやさそいのメール、無意味なメール のことを「迷惑メール」(スパムメール)というよ。迷惑メールは、一 度とどくと、それをきっかけにたくさんの迷 めい 惑 わく メールがとどくんだ。も し、あなたのところに迷惑メールが送られてきたら、そのメールをゴミ 箱に入れて消してしまおう。もし、迷 めい 惑 わく メールがたくさん送られてくる ようになったら、家族や先生、インターネットにくわしい大人に相談しよう。

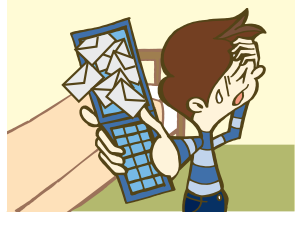

### ● <sub>架空請求メール</sub>

物を買ったりしていないのに勝手にお金を払うことを求めてくるメー ルのことを「架空請求メールは、悪い人た」。というよ。架空請求メールは、悪い人た ちが、お金をだまし取るために送ったものなんだ。このメールを受け 取った人の中には、お金をはらう必要がないのにこわくなってお金をは 。<br>らっちゃう人もいるんだよ。もし、架空請求メールが送られてきたら、 必ず家族や先生、インターネットにくわしい人に相談しよう。

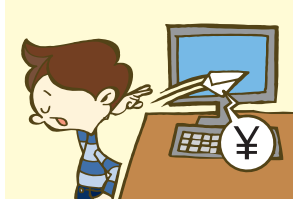

**1**

# ケータイを持って街へ出かけよう!

# セミナーをふりかえってみよう!

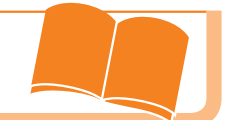

# ケータイを体験してみよう!

「お使いシミュレーター」でケータイを体験してみて、ど うだったかな?ケータイは日常生活のさまざまなところで 役立つけど、守らなければいけないルールやマナーもある 。<br>んだね。ケータイを持ったら、他の人に迷惑をかけたり、 はずかしい思いをしたりしないように気をつけて使おう。

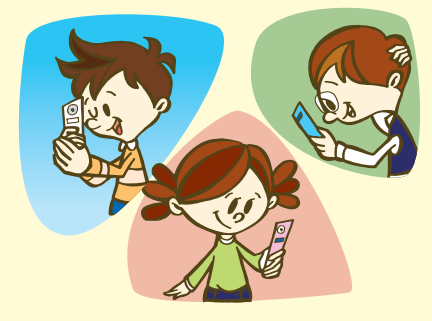

守ろう!ケータイのルールやマナー

ケータイを使うためにはルールやマナーをしっかり守らなければならないんだね。ケータイを 持つようになったら、周りの人に対する気配りを<sup>おす</sup>れないように、次のルールやマナーをしっか り守ろう。

#### ●公共の場ではマナーモードを<sup>だ</sup>なれずに!

電車やバス、図書館などのみんなが集まる公共の場では、だれもが気分良く過ごせるような気 配りが必要なんだ。ケータイの着信音や話し声がきらいな人もいるから、そういう場所ではマ ナーモードにするか、電 でん 源 げん を切るようにしよう。

#### ●電話するときは時と場所を考えよう!

。。。<br>電源を切らなければいけない場所では、電話で話すことも禁止だよ。電話で話すときは、相手 の迷惑にならないように、時間帯を考えることも忘れないでね。

#### ●写真を撮るときは必ず確認しよう!

人の写真を撮るときは、必ず被写体となる人に写真を撮る許可をもらってから撮ろう。くれぐ れも、本人の許可をとらないで写真を勝手に撮ったり、かくし撮りしたりしないようにしよう。

#### ●デジタル万引きにならないように気をつけよう!

本や<sup>鬚。と</sup><br>本や雑誌を買う前に写真を撮ることは万引きと同じことだから、ぜったいしないように。買っ 。。。。。<br>た本や雑誌であっても、ブログやけい示板には無断で公開しないようにしよう。

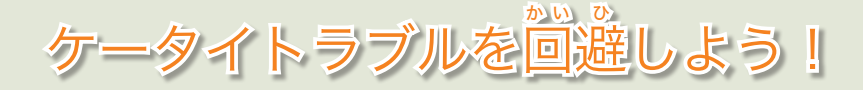

#### ●コンテンツ利用と使いすぎに注意しよう!

ケータイで利用できるコンテンツ(待ち受け画面や着信メロディ、 ゲーム、占いなど)には、はじめの1つだけは無料であとはお金が かかる、というものがあるんだ。無料だと思って使いすぎて、あと から料金を見てびっくり!なんていうことにならないように、ケー タイのコンテンツ利用と使いすぎには気をつけよう。

#### ●ケータイはなくさないようにしっかり管理しよう!

ケータイの中には、さまざまな人たちの個人情報がたくさん入っ ているんだ。もし、自分のケータイが他の人にとられて、悪いこと に使われたら、自分だけでなく、ケータイの中に入っていた個人情 <sub>報の持ち主にも。。。。。</sub><br>報の持ち主にも迷惑をかけることになってしまうよ。ケータイもお さいふと同じように貴重品として、しっかり管理しよう。

#### ●知らない人からの電話やメールは無視しよう!

ケータイには、知らない人から電話がかかってきたり、メールが とどいたりすることがあるかもしれない。知らない人からの電話や メールは単なるまちがい電話ということもあるけど、中にはこわい 人からのさそいや、いやがらせもあるかもしれないよ。もし、知ら ない人から電話がかかってきたり、メールがとどいたら、無視して 家族の人に相談しよう。

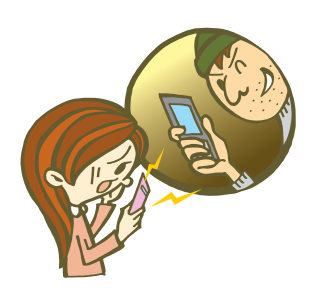

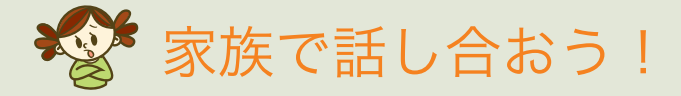

ケータイは、電話やメールで友だちとコミュニケーションできたり、カメラやゲームで遊ぶことも できるけど、使い方をまちがえるといやな思いをしたり、<sup>毒|洗</sup>なことにまきこまれることがあるかも しれないね。

もし、自分のケータイを持つことになったら、ケータイを持ち歩く前にケータイを使ってよい時間 帯や家族との連らくのとりかた、ケータイを使っていい場所やいけない場所について、家族と話し合 おう。

## ICT シミュレーターについて

このセミナーで使っている ICT シミュレーターでは、ブログやメール、チャットやけい示板を体験する ことができるよ。このシミュレーターは、セミナーに参加した友だちや家族の人しか使えないようになっ ているから、いろいろなことに安心してチャレンジできるんだ。セミナーで教えてもらった ID とパス ワードを使って、家や学校からログインしてみよう。

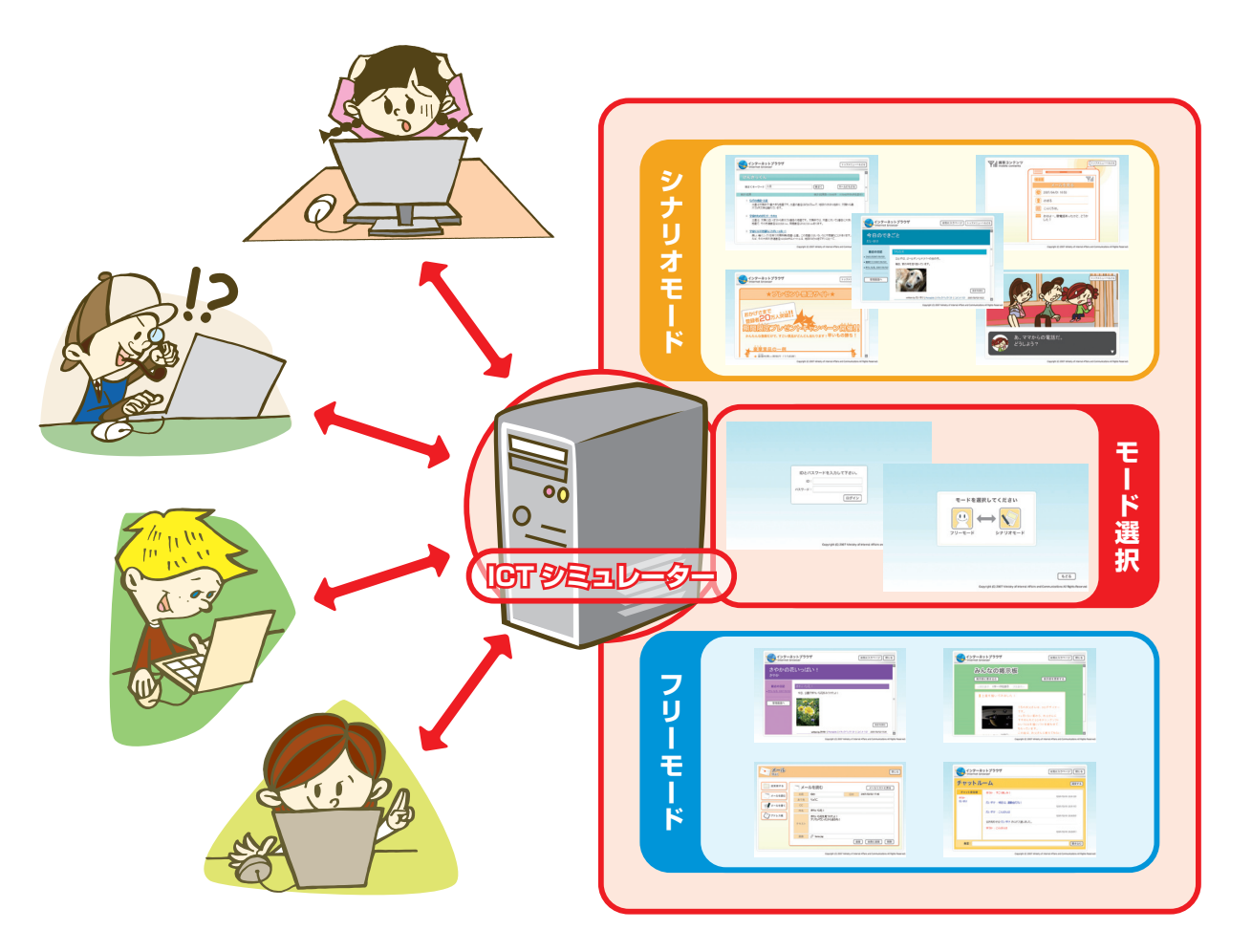

#### これだけは守ろう!

- · 自分の ID やパスワードを、友だちや知らない人に教えない。
- · 他の人がいやな気持ちや悲しい気持ちになるようなことはしない。
- · 1 日 1 時間以上使わない。

▶▶▶ ブログシミュレーターの使い方は、18ページを見よう!

▶▶▶ メールシミュレーターの使い方は、26 ページを見よう!

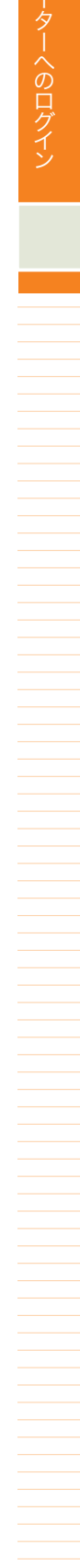

# ICT シミュレーターへのログイン ログイン〜モード選択

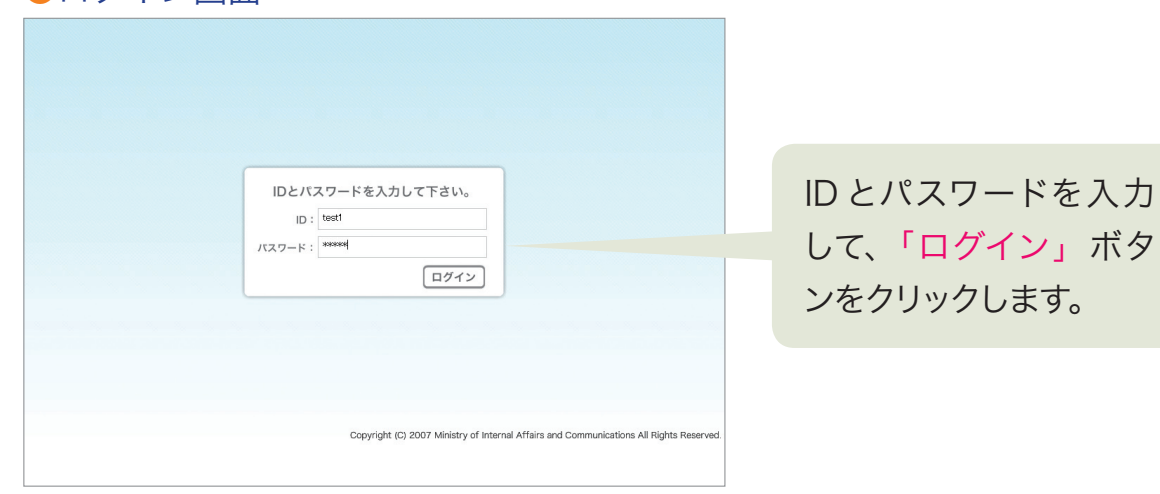

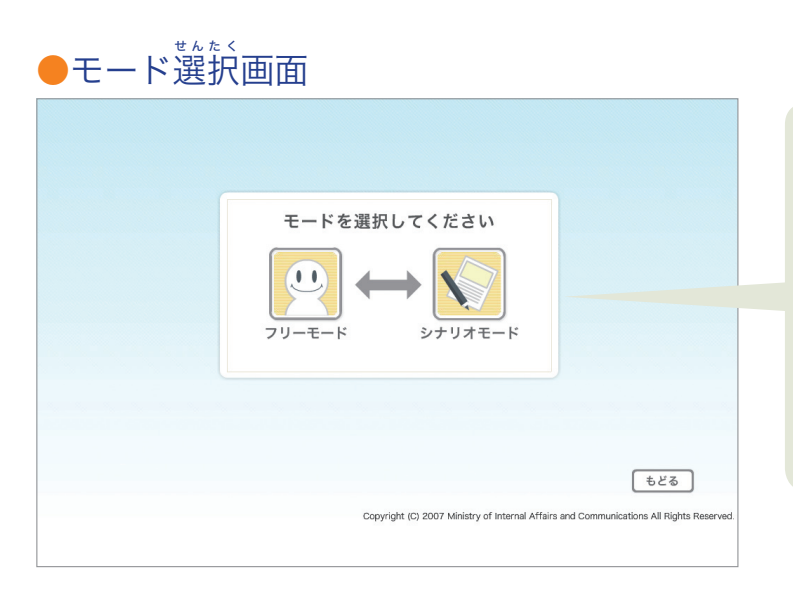

# 「フリーモード」か「シ ナリオモード」かを選 びます。

(セミナーでは、先生の 指示にしたがいましょ う)

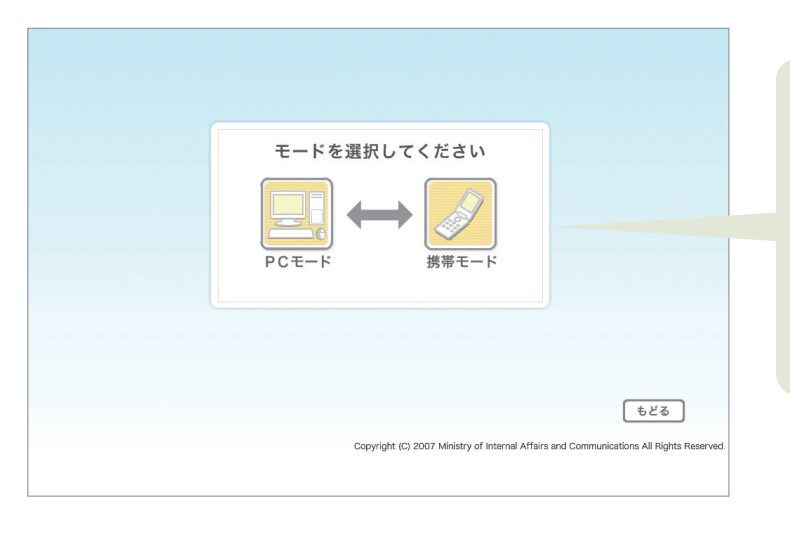

「PC モード」か「携帯 モード」かを選びます。 (セミナーでは、先生の 指示にしたがいましょ う)

# ブラウザを開く ブログシミュレーターの使い方

●デスクトップ画面

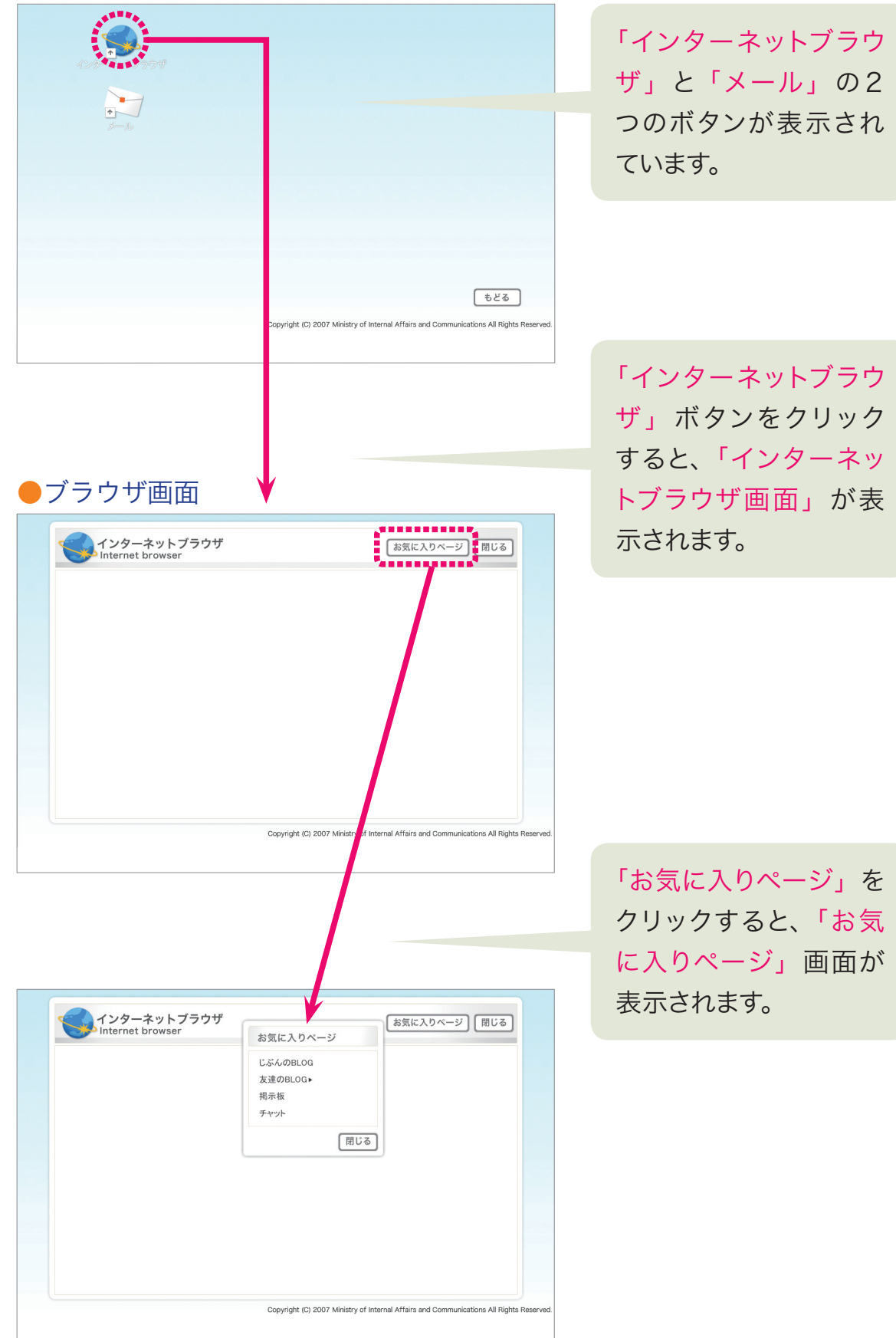

●お気に入りページウインドウ

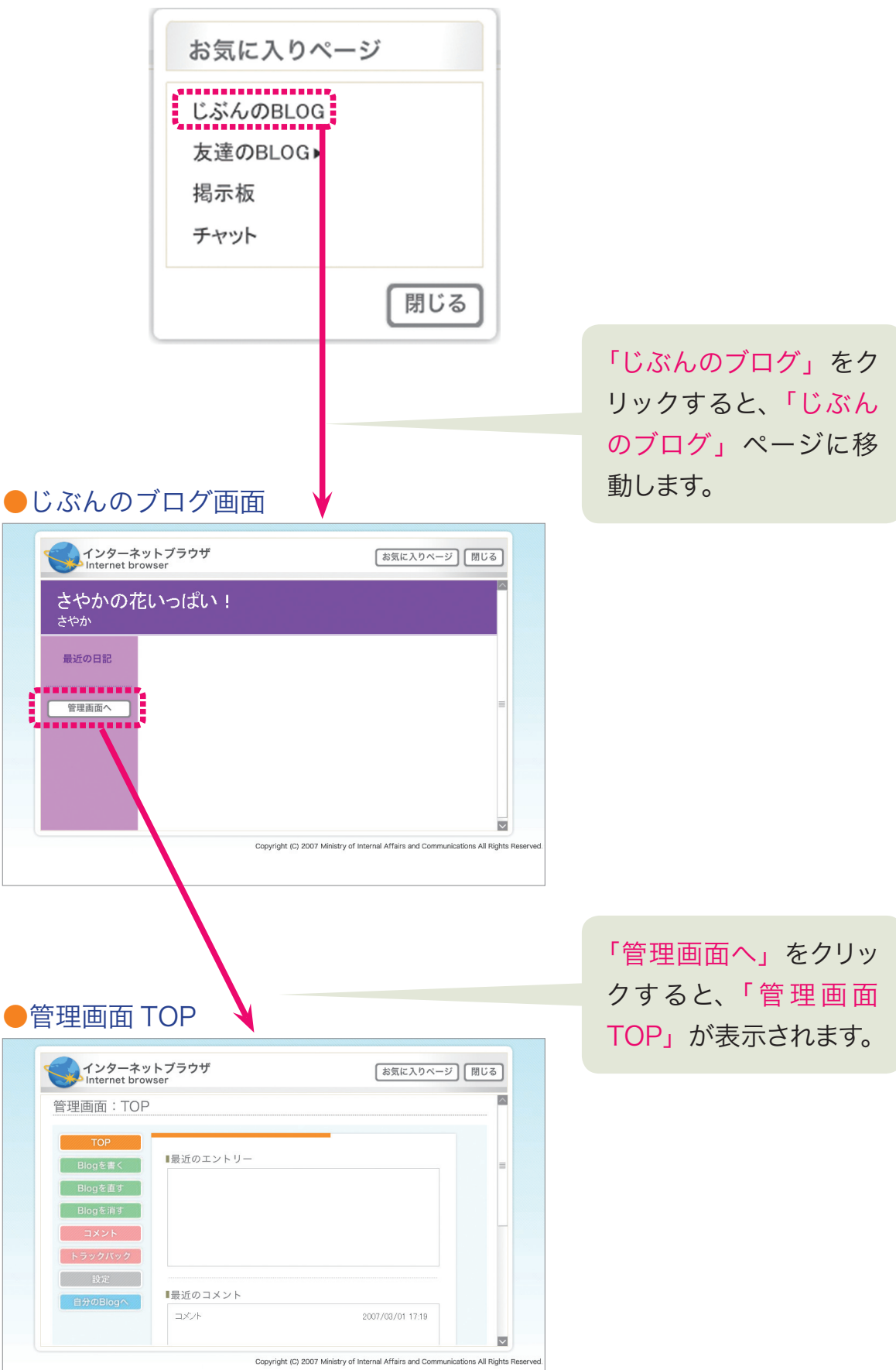

ブログシミュレーターの使い方

ブログを書く

#### ●管理画面 TOP

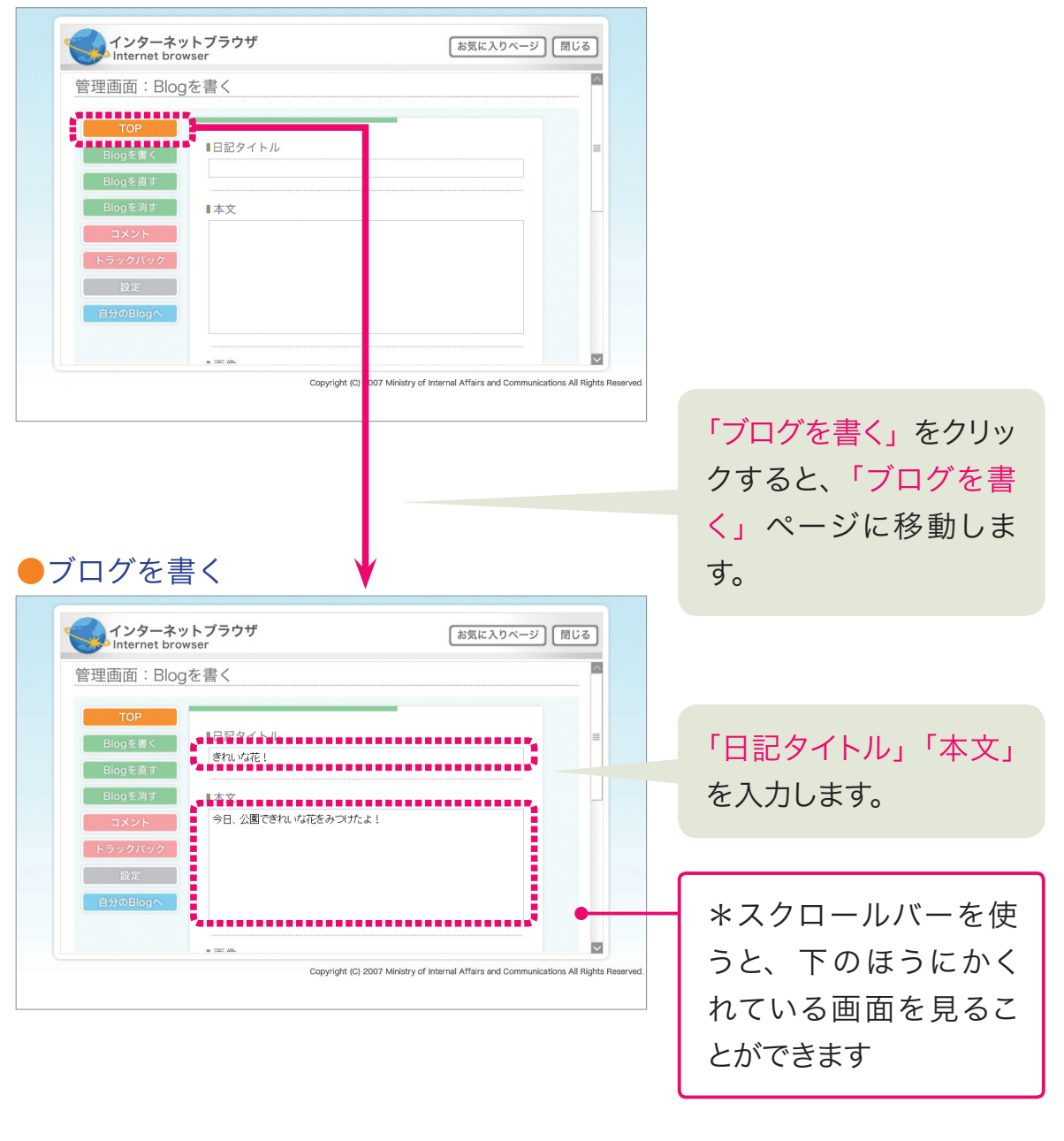

●ブログを書く インターネットブラウザ<br>Internet browser 「お気に入りページ」「閉じる」  $\overline{\phantom{a}}$ ■画像 **THE ■トラックバックするプログ**  $\overline{\phantom{a}}$ ■トラックパックするエントリー  $\blacksquare$ Copyright (C) 2007 Ministry of Internal Affairs and Communications All Rig

日記に画像をつけた いときには画像らんの 「添付」をクリックしま す。

# ブログシミュレーターの使い方 ブログを書く (画像添付)

#### ●管理画面 TOP

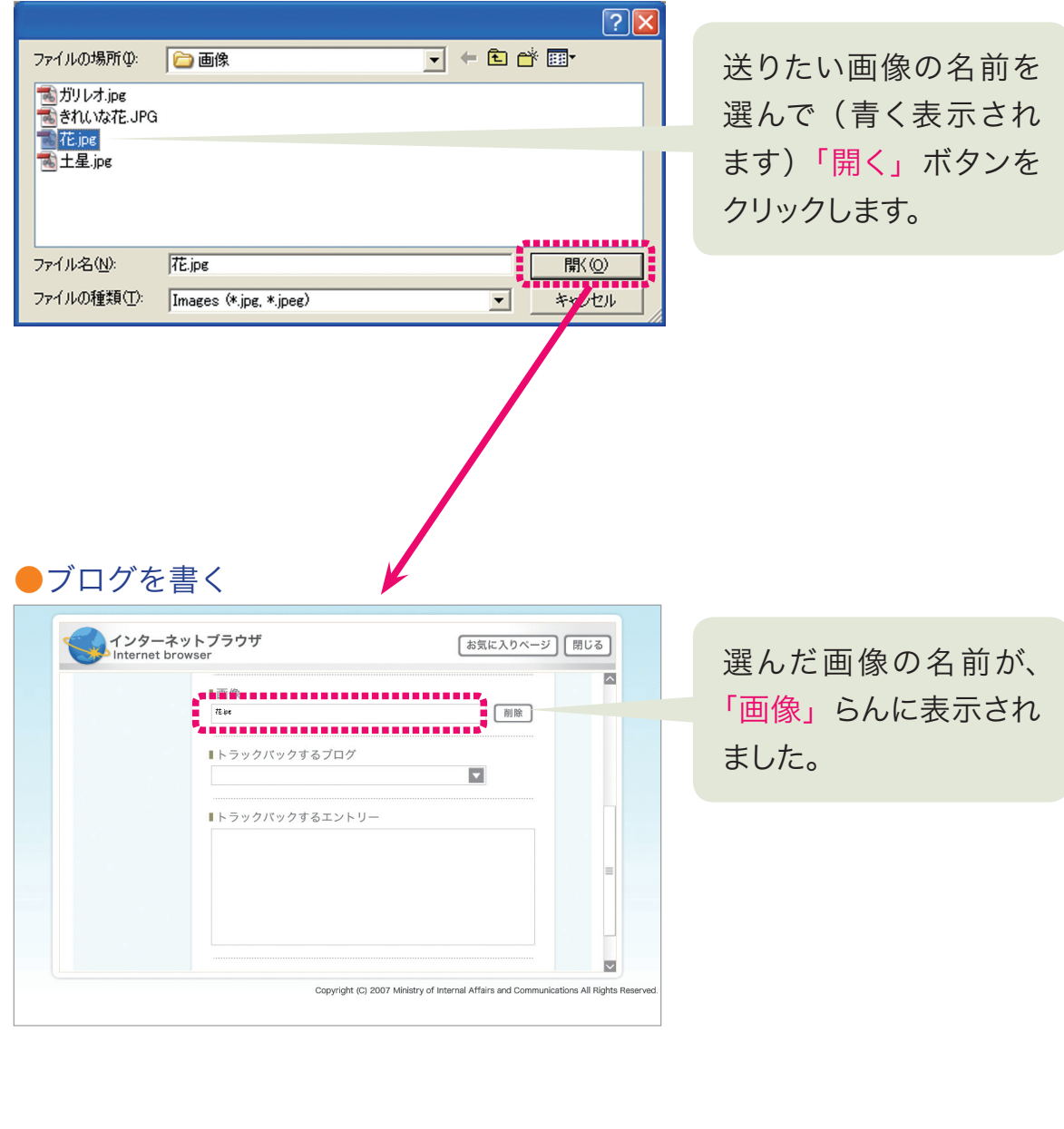

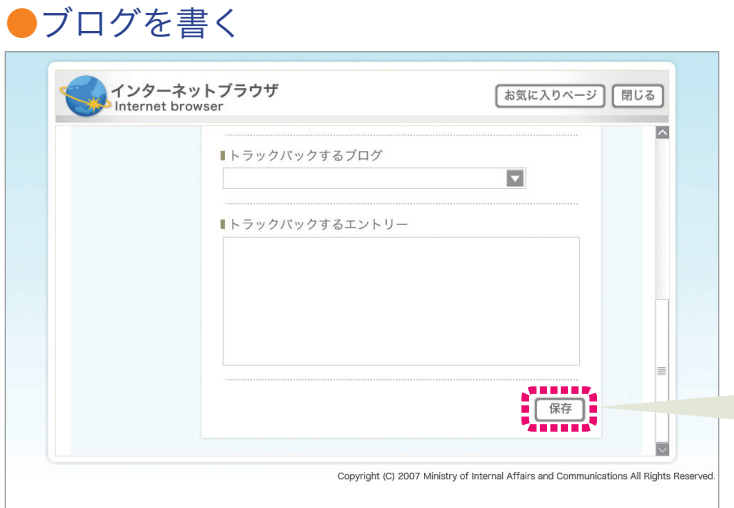

日記をブログに保存す るときには「保存」を クリックします。

# ブログシミュレーターの使い方 ブログを書く(エントリー)

## ●管理画面 TOP

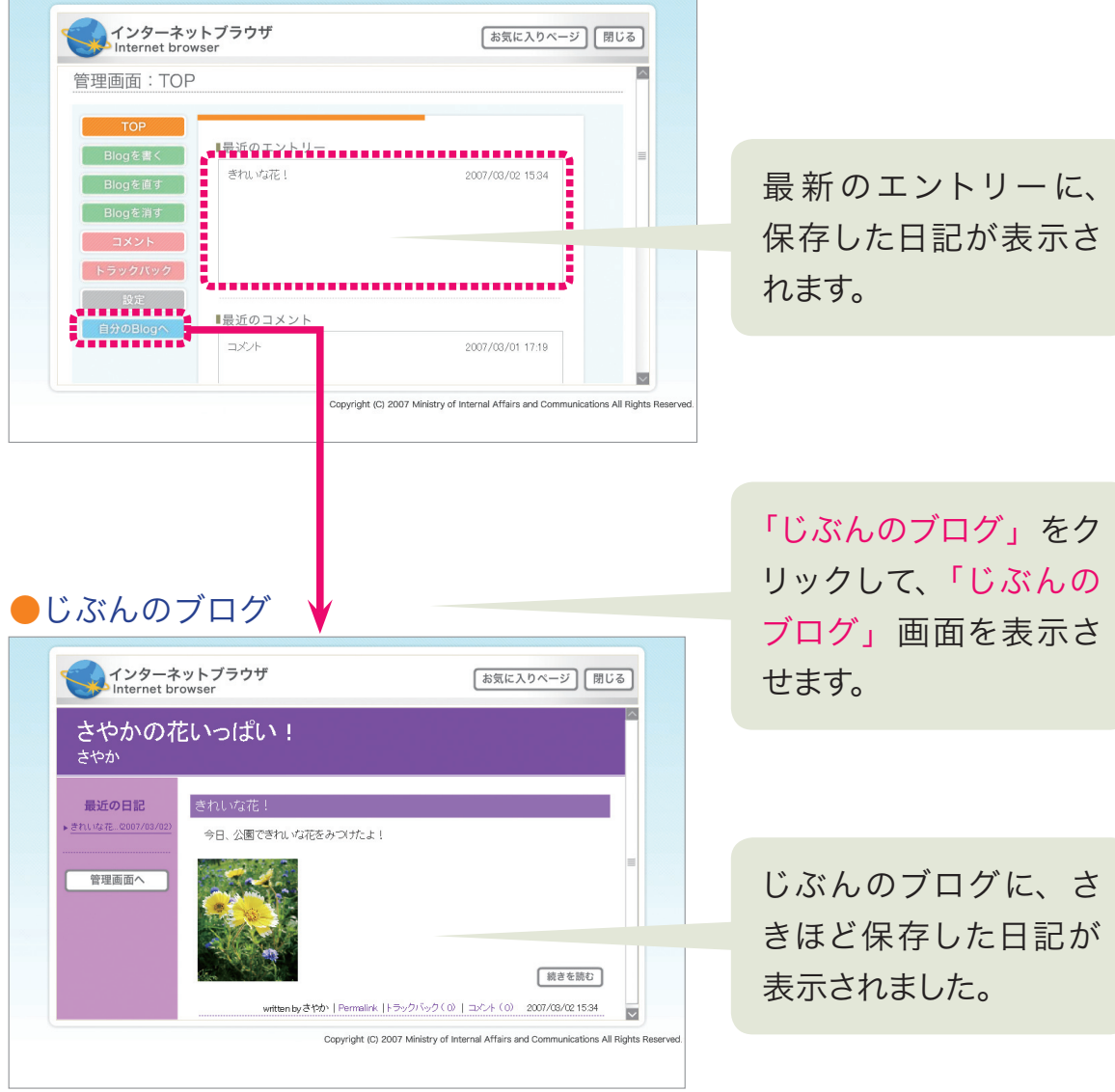

# ブログシミュレーターの使い方

友達のブログ

●お気に入りページウインドウ インターネットブラウザ<br>Internet browser 「お気に入りページ」「閉じる」 お気に入りページ じぶんのBLOG 友達のBLOG▶ さやかの花いっぱい! 明日の日記 掲示板 これは何だろう? チャット 地球を救おう! わたしの土星 学校の高速 ・…<br>畑の中の生き物 江美のおしゃれブログ 宇宙大のほうけん Copyright (C) 2007 Ministry of Internal Affairs and Communications All Rights お気に入りページ 開じる お気に入りページ じぶんのBLOG さやかの花いっぱい! 友達のBLOG▶ 明日の日記 掲示板 これは何だろう?<br>**■■■■■■■■■■** チャット 学校のふしぎ 畑の中の生き物 江美のおしゃれブログ 宇宙大のぼうけん ●管理画面 TOP インターネットブラウザ 「お気に入りページ」「閉じる」 地球を救おう! 最近の日記 ▶ 杉の木を植…2007/03/01 ばくは、花粉症です。 春になると、鼻がムズムズして、しかたがありません。 「続きを読む written by だいすけ | Permalink |トラックバック(0) | コメント (1) 2007/03/01 20:39  $\overline{\phantom{a}}$ Copyright (C) 2007 Ministry of Internal Affairs and Communications All Rights

「友達のブログ」ボタン に矢印(カーソル)が のると自動的に友だち のブログのリストが表 示されます。

見たいブログをクリッ クすると、そのブログ が表示されます。

### ブログシミュレーターの使い方

# 友達のブログ(コメントを書く)

#### ●友達のブログ

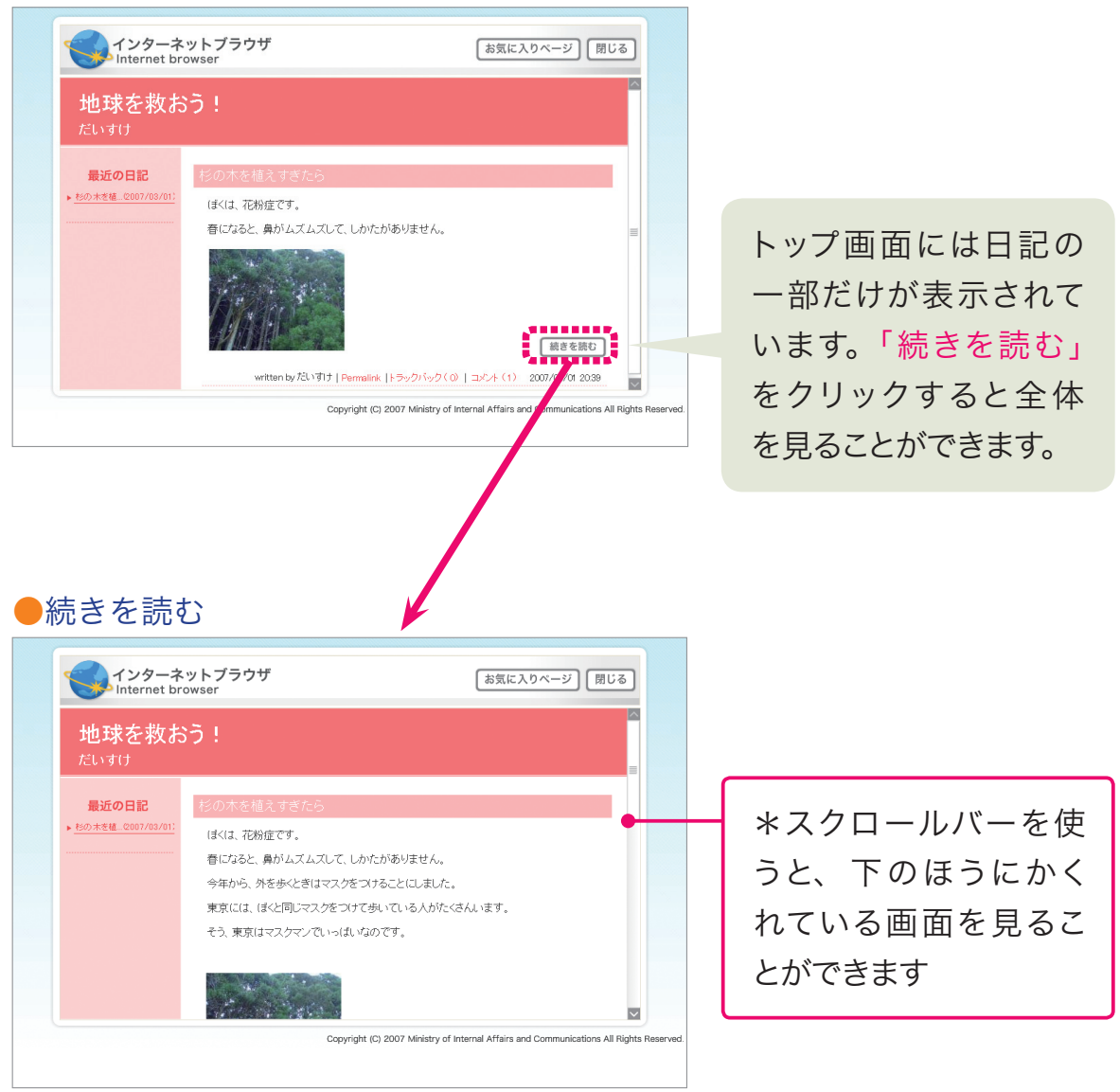

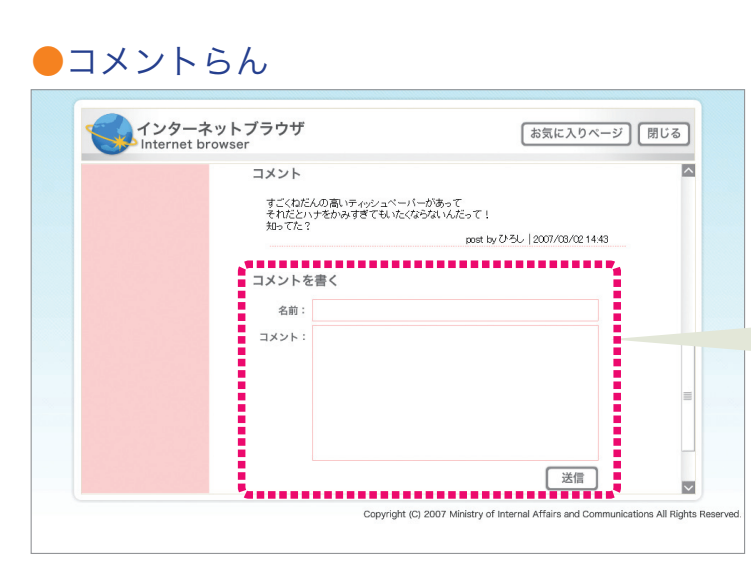

その日記への意見が書 ける「コメントを書く」 らんがあります。

## ブログシミュレーターの使い方 友達のブログ(コメントを書く)

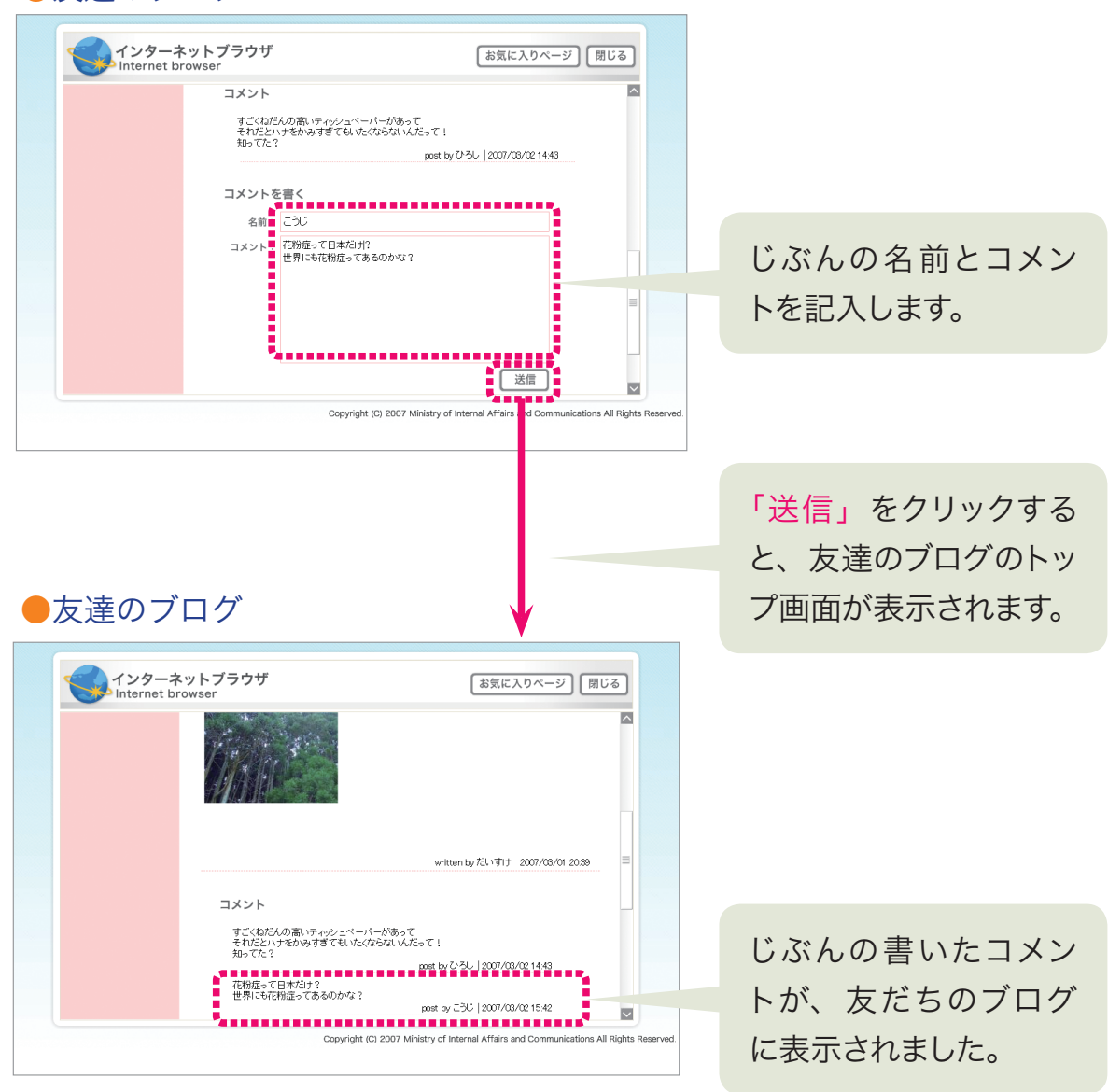

メールシミュレーターの使い方 デスクトップ〜メール

●デスクトップ画面

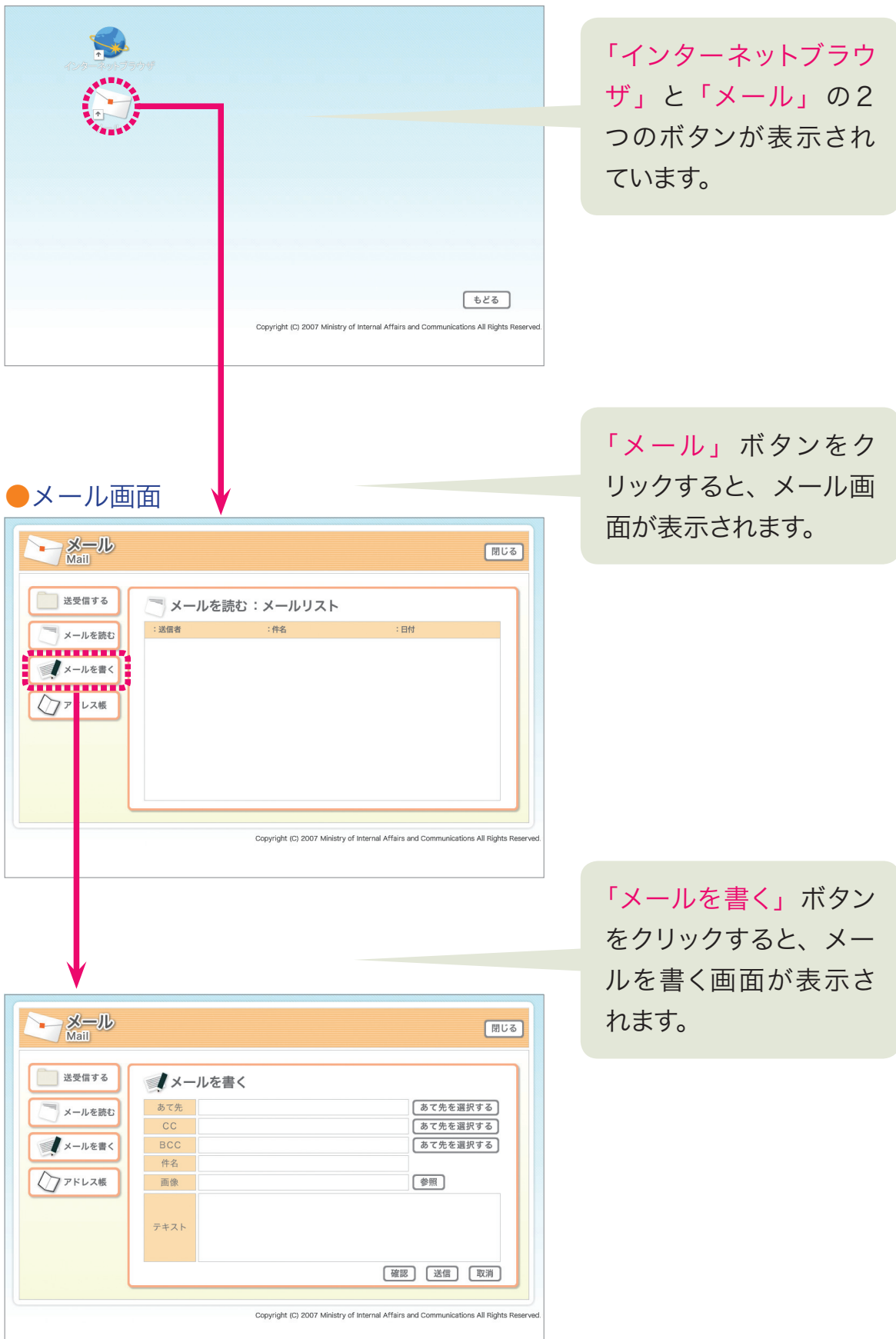

# メールシミュレーターの使い方 メールを書く

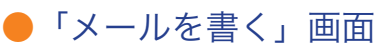

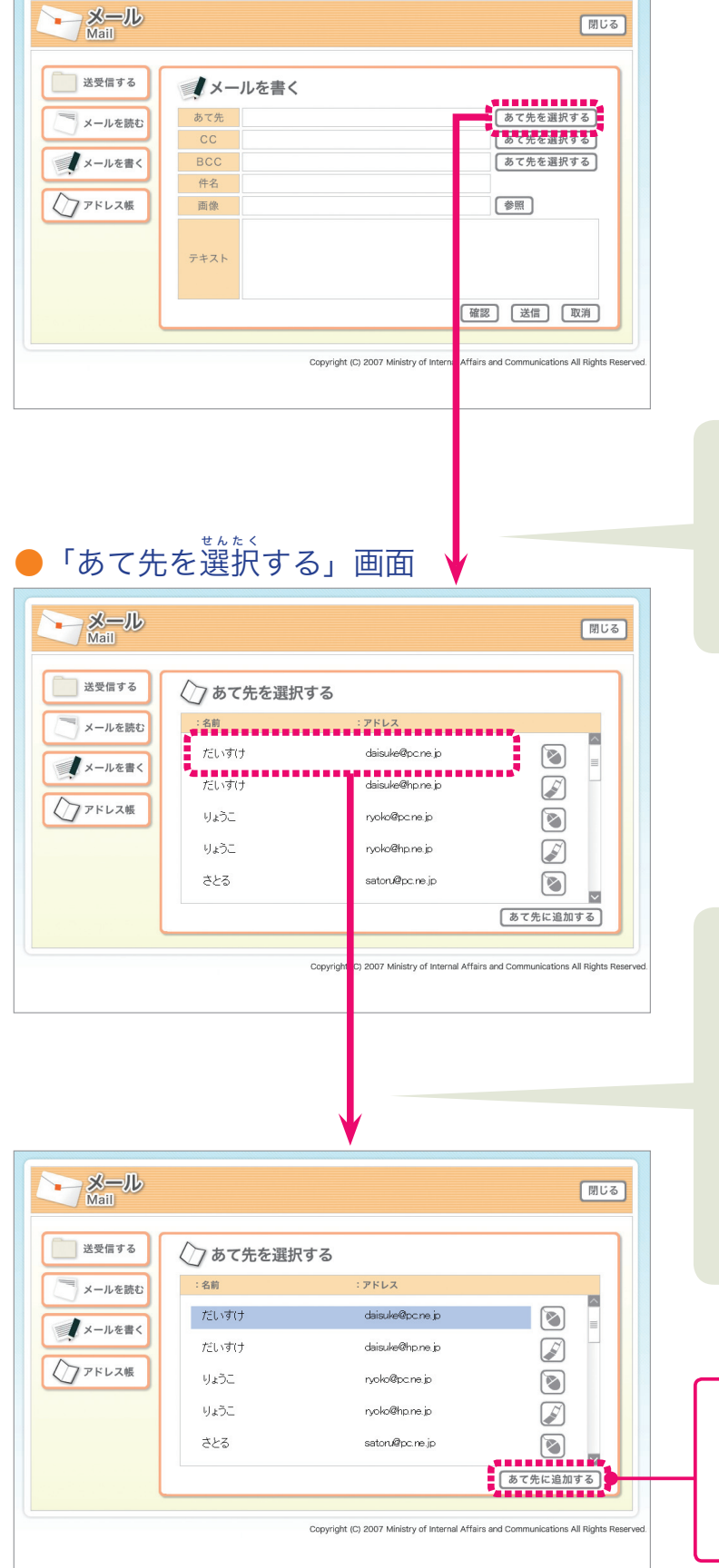

「あて名を選択する」ボ タンをクリックすると、 あて名を選択する画面 が表示されます。

リストの中からメール を送りたい相手をク リックして「あて先に追 加する」ボタンをクリッ クします。(送る相手は 青い色に変わりま す)

\*同じメールをたくさ んの相手に同時に送る こともできます。

# メールシミュレーターの使い方 メールを書く(件名と本文)

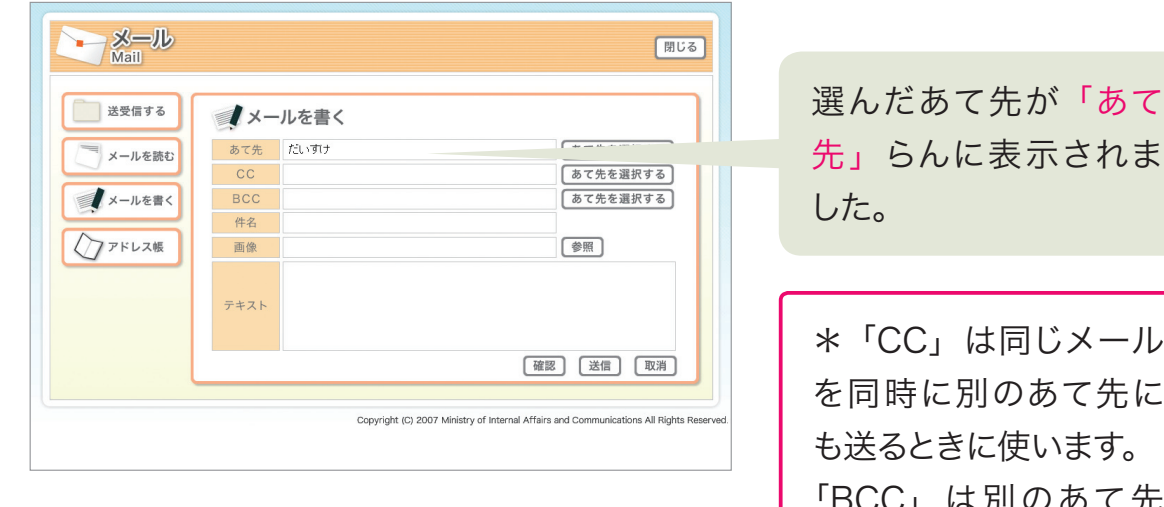

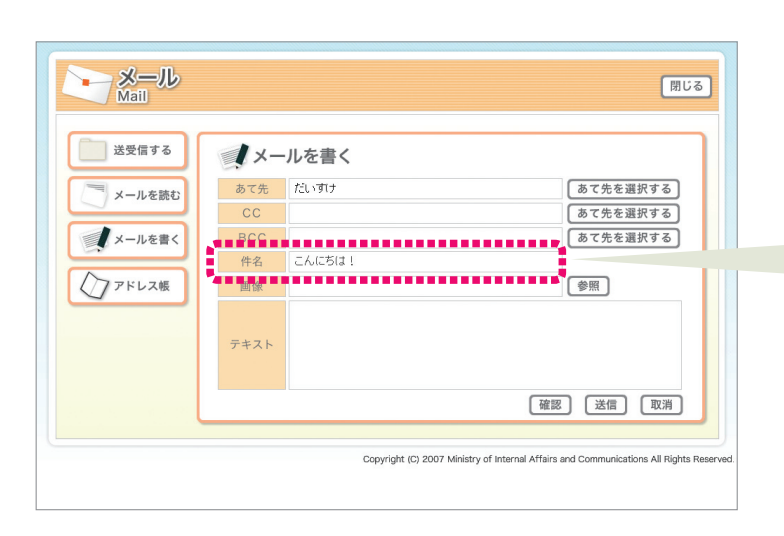

 $-I\nu$ れま

先に ほす。 「BCC」は別のあて先 に送っていることが受 け手に分からないよう にメールを送ることが できます。

「件名」らんにメールの タイトルを入力します。

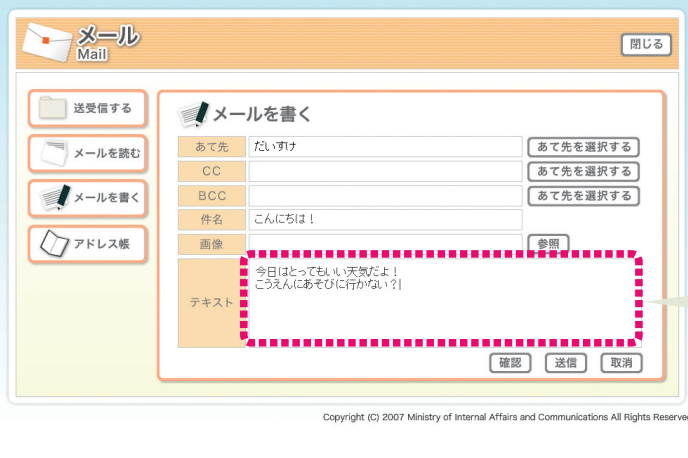

「テキスト」らんにメー ルの文章を入力します。

# メールシミュレーターの使い方 メールを書く(画像の添付)

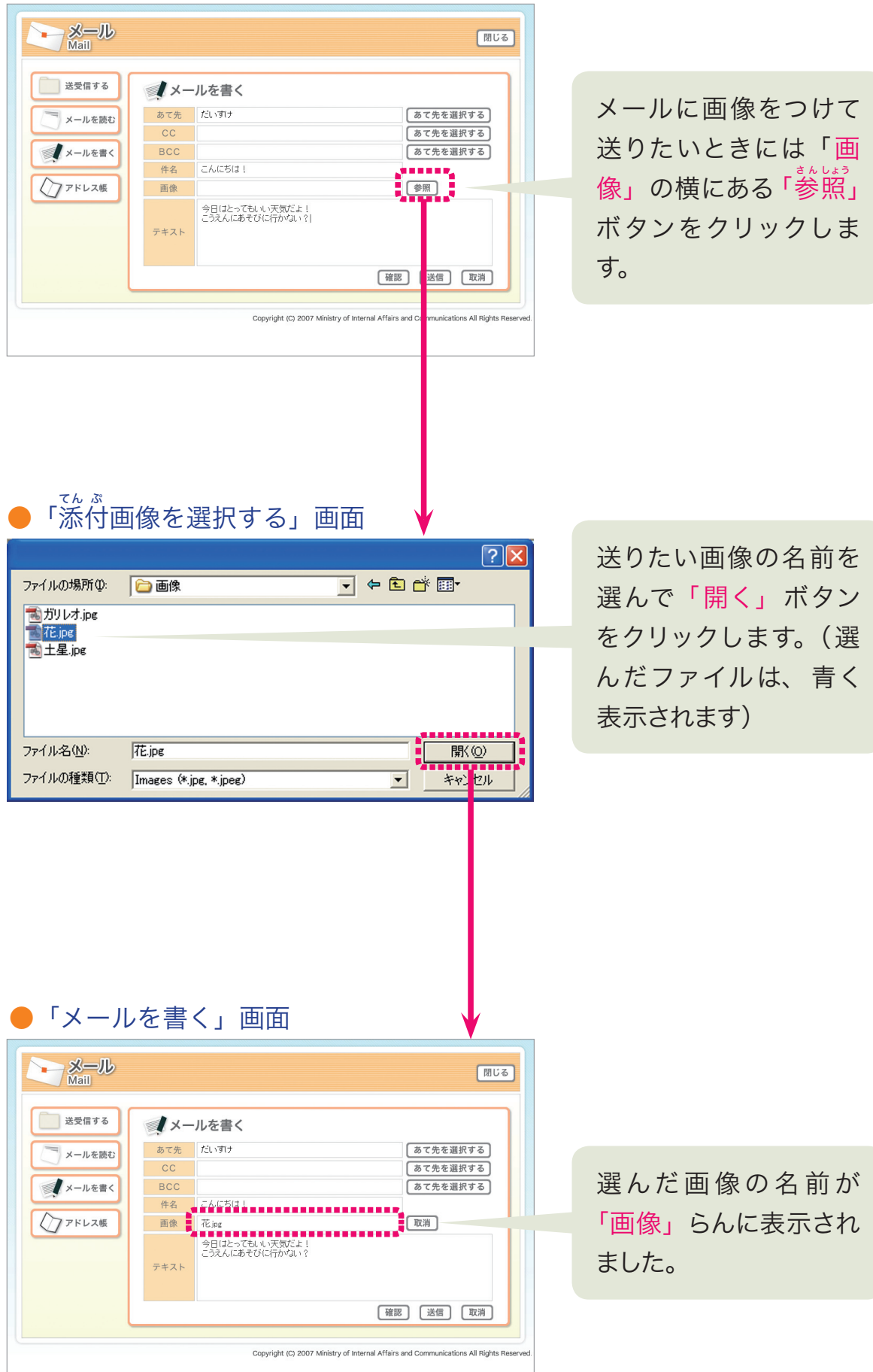

29

# メールシミュレーターの使い方 メールを書く(確認)

#### ●「メールを書く」画面

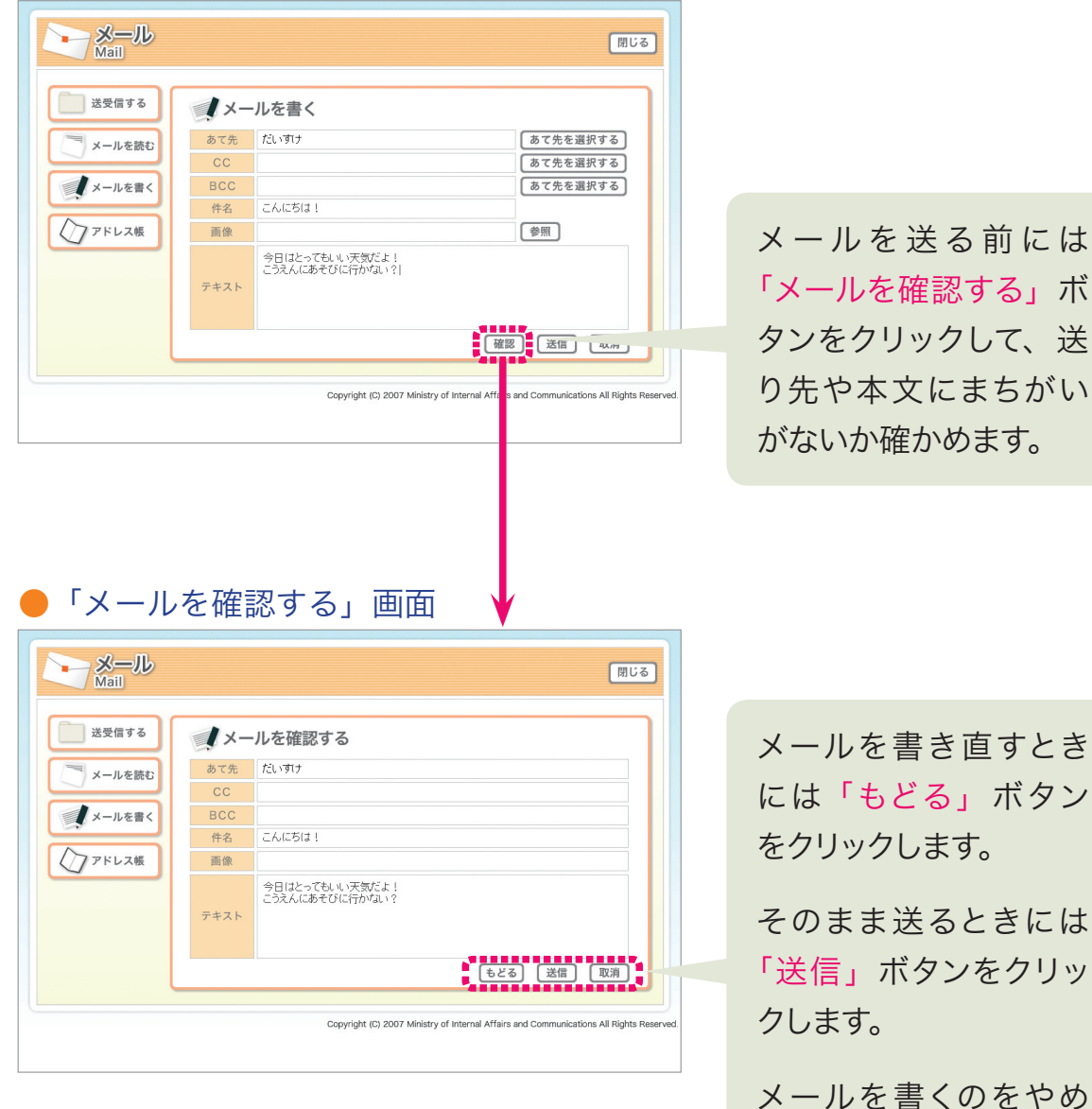

るときには「取消」ボ タンをクリックします。

# メールシミュレーターの使い方 メールを書く(送信)

### ●「メールを確認する」画面

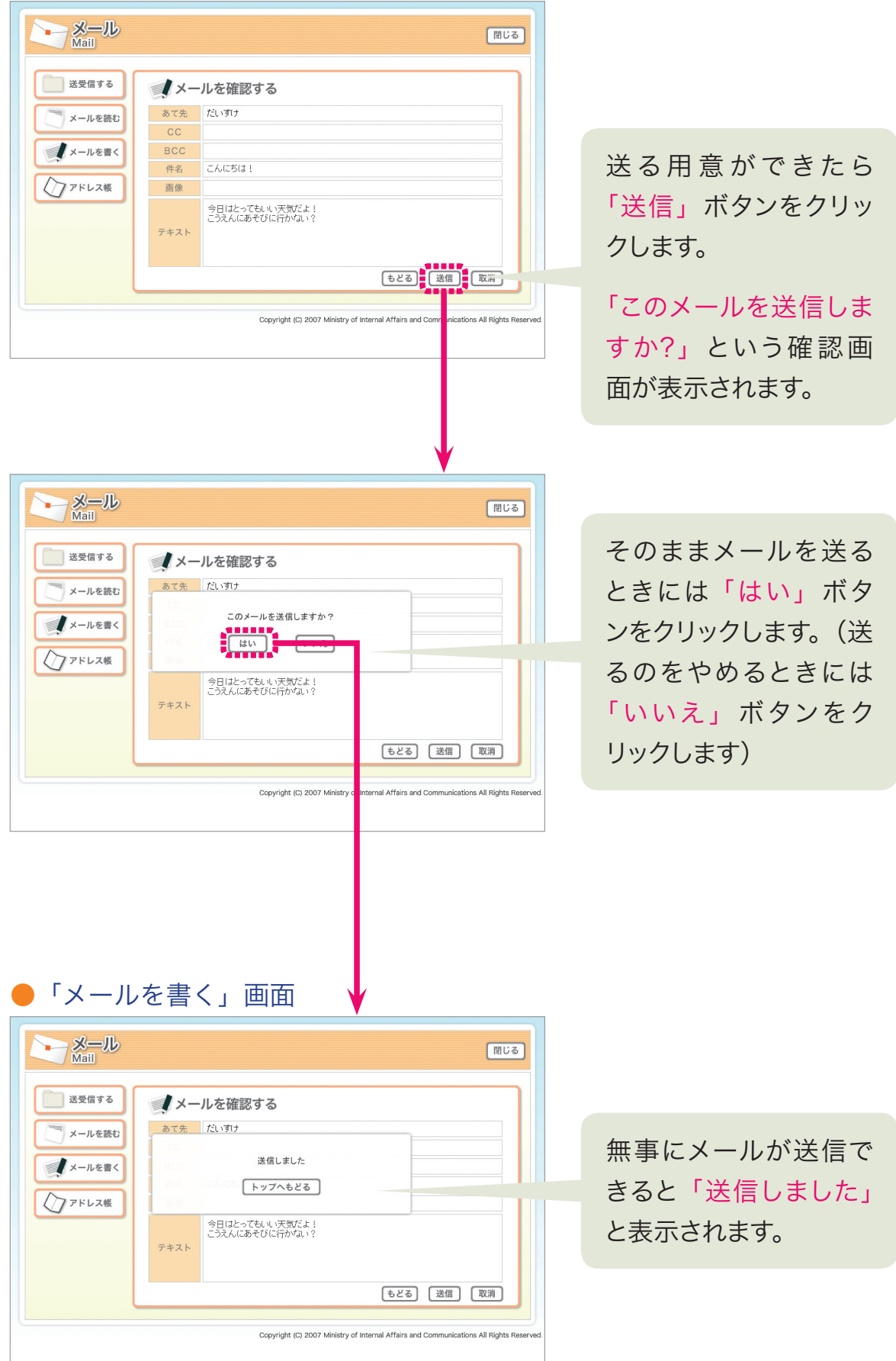

メールシミュレーターの使い方

メールを読む

●メール画面

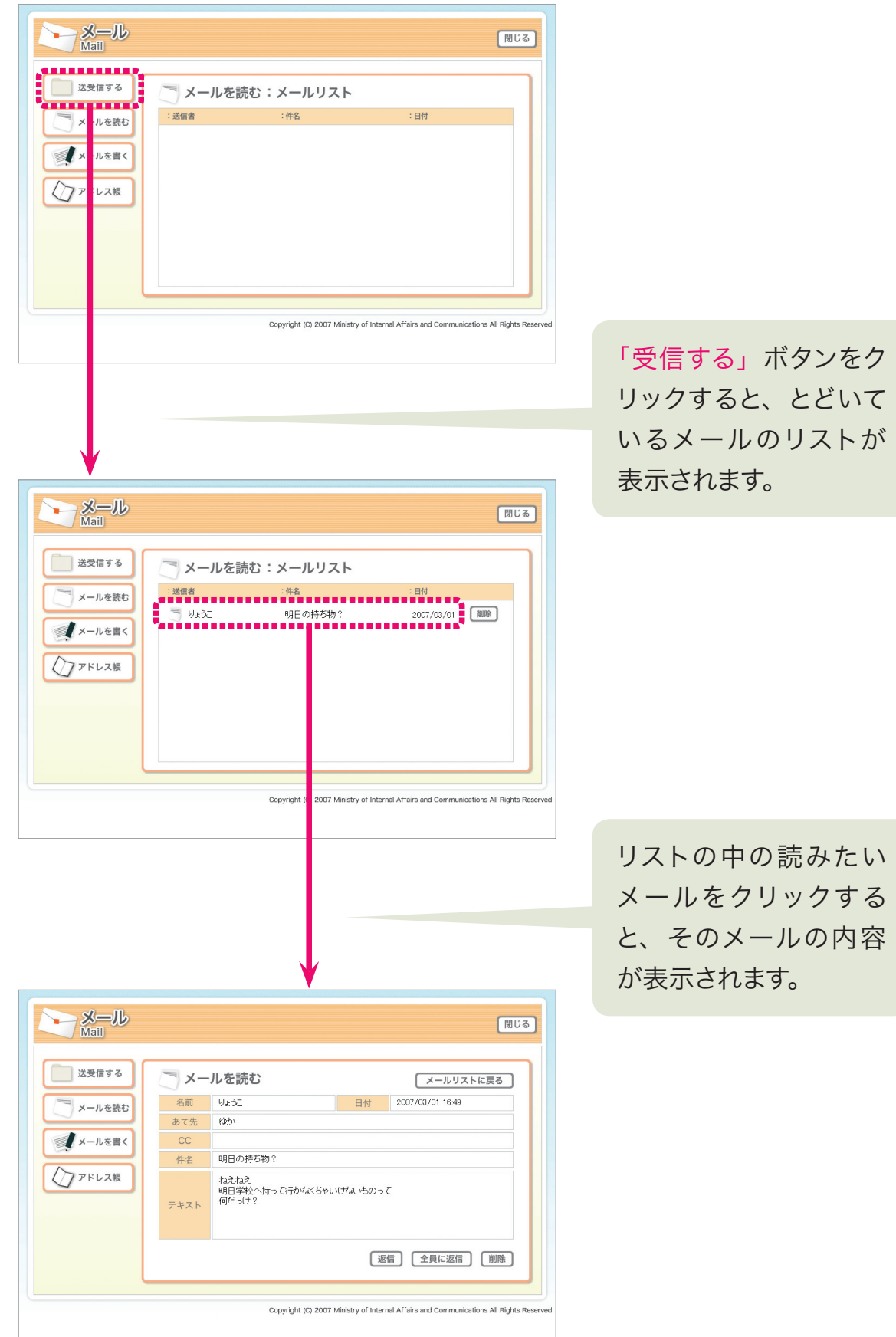

# メールを読む(添付画像をひらく)

メールシミュレーターの使い方

●メール画面

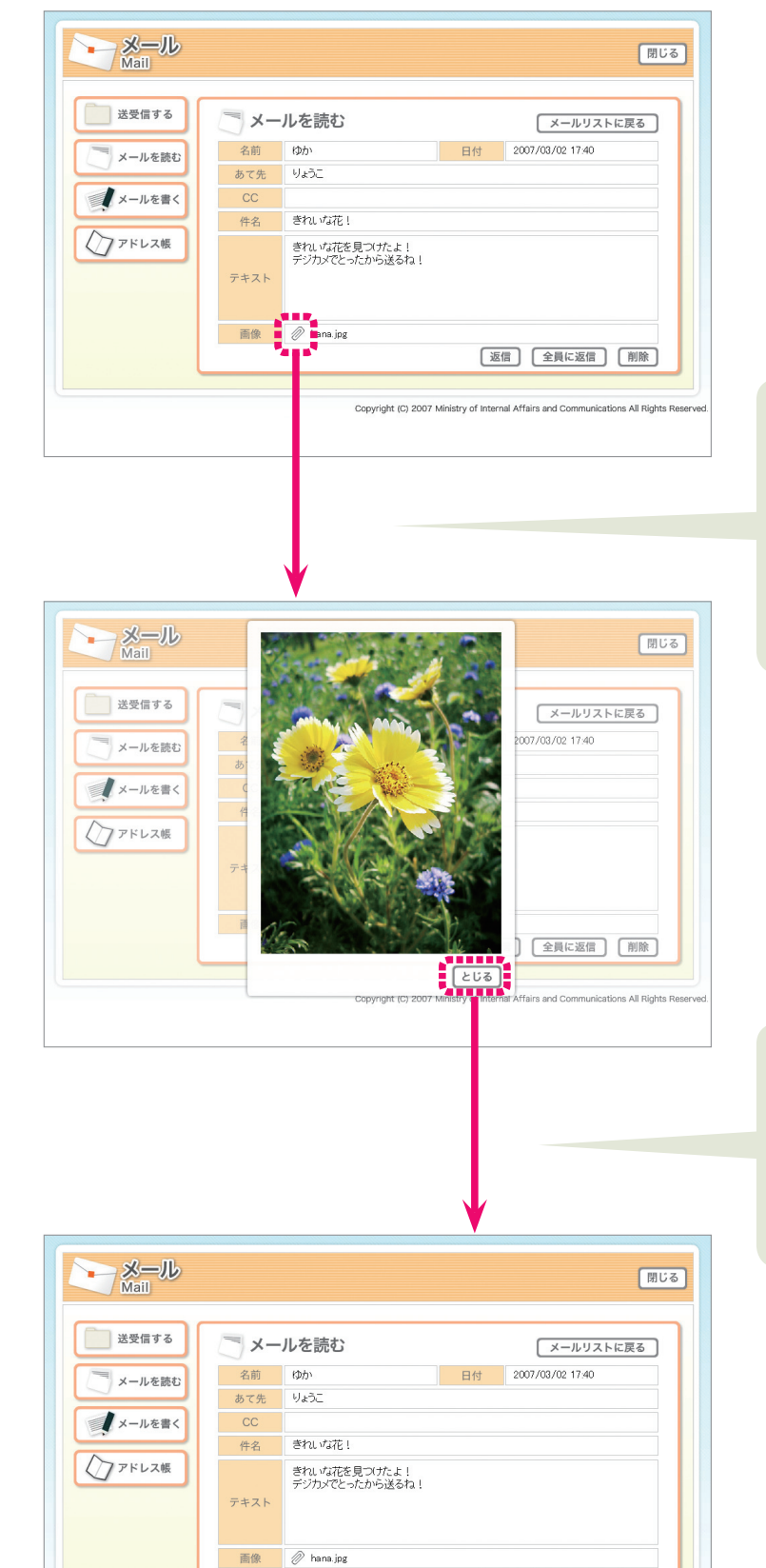

|返信 全員に返信 | 削除

Copyright (C) 2007 Ministry of Internal Affairs and Communications All Rights

「画像」らんのクリップ のマークをクリックす ると、メールといっしょ に送られてきた画像が 表示されます。

「とじる」 ボタンをク リックすると、画像は 消えて、もとのメール 画面にもどります。

**<Iルシミュレーターの使い方** 

# メールシミュレーターの使い方 メールを読む(返信)

#### ●メール画面

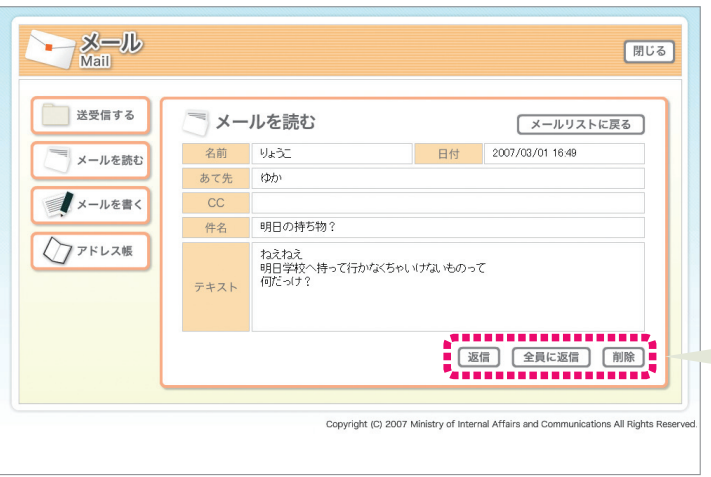

とどいたメールに返事 を書きたいときは「返 信」ボタンをクリック します。

みんなに返事を書きた いときは「全員に返信」 ボタンをクリックしま す。

このメールをすてたい ときは「削除」ボタン をクリックします。

# メールシミュレーターの使い方 アドレス帳をひらく

●メール画面

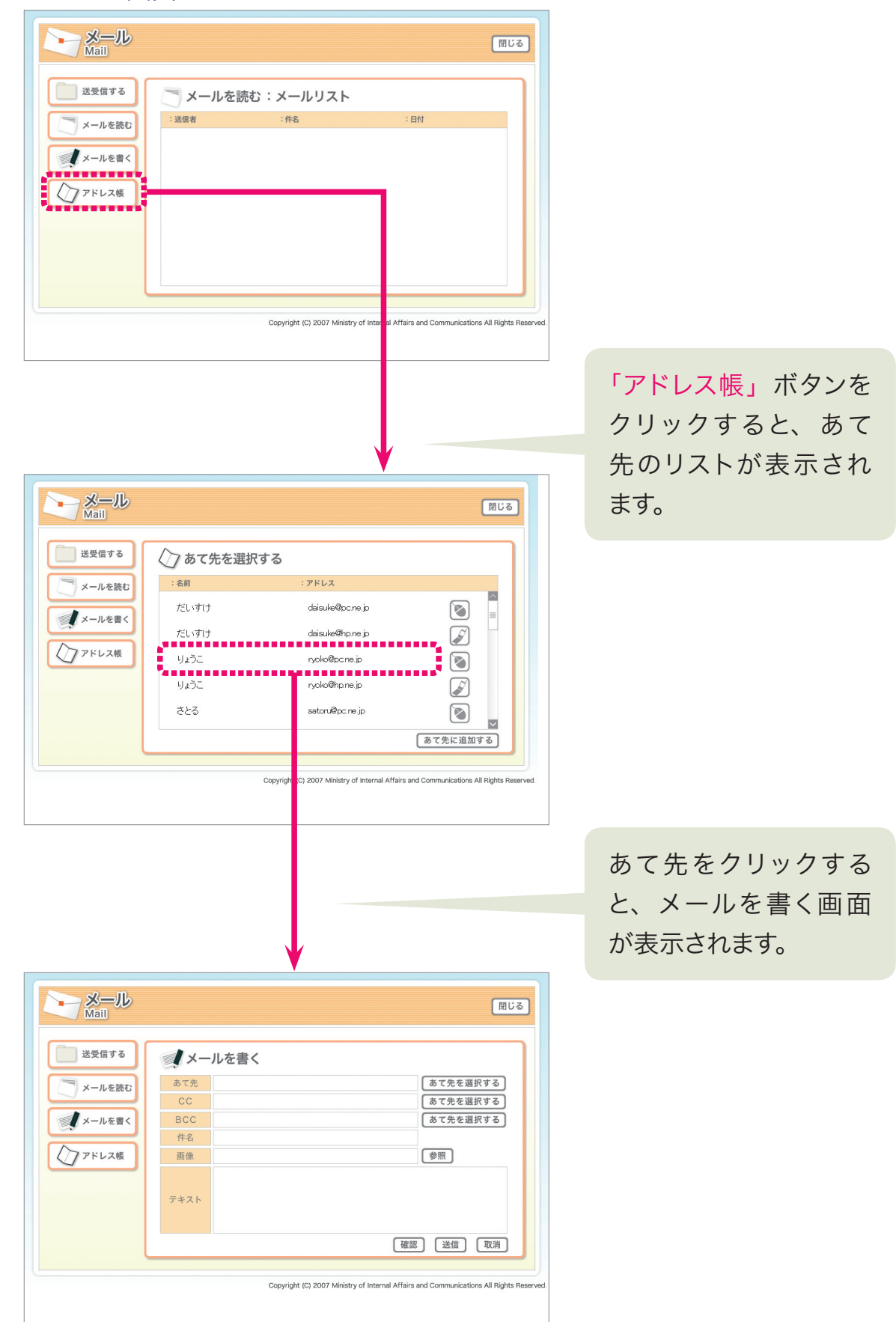

# 教材制作協力者一覧

#### 検討・評価委員会(敬称略)

#### 委員長

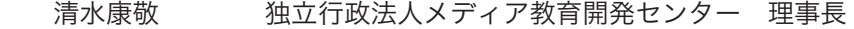

副委員長

山西潤一 富山大学 人間発達科学部長

#### 委員(五十音順)

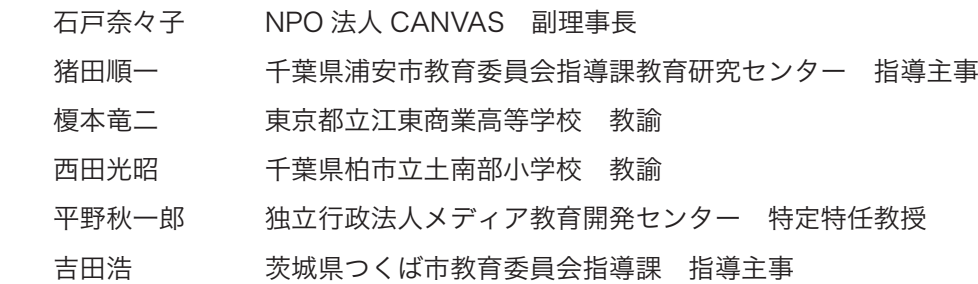

#### 調査・研究チーム(敬称略)

リーダー

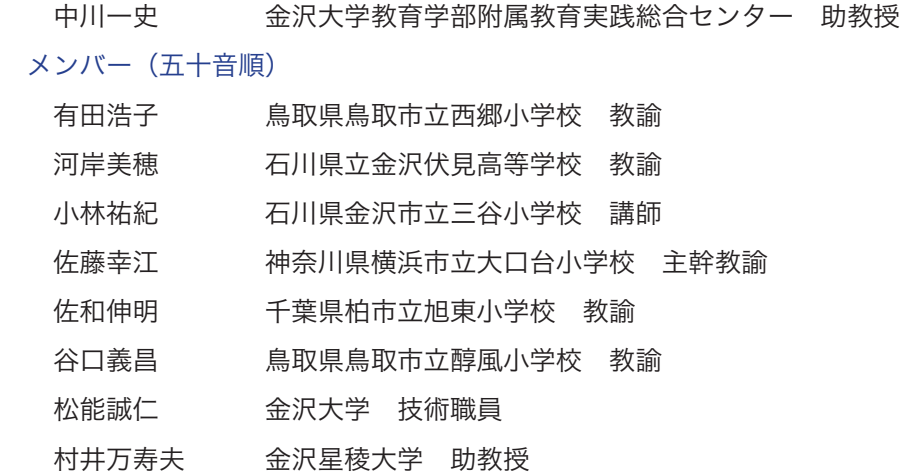

※協力者の所属および役職は平成 19 年 3 月現在のものです。

制作協力:電脳総研株式会社

平成18年度 総務省ICTメディアリテラシー教材 伸ばそう ICT メディアリテラシー ーつながる!わかる!伝える!これがネットだー

> 調査・開発 株式会社内田洋行 教育総合研究所 〒 135-8730 東京都江東区潮見 2-9-15